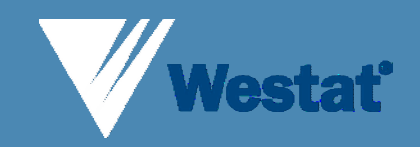

New Web-Based Technology: The ASA24 Interview

S Hull, T Zimmerman, S McNutt, B Mittl (Westat) R Buday, R Tapia (Archimage) P Guenther (CNPP) T Baranowski, N Islam (Baylor College of Medicine) F Thompson, N Potischman M Morrissette, A Subar (NCI)

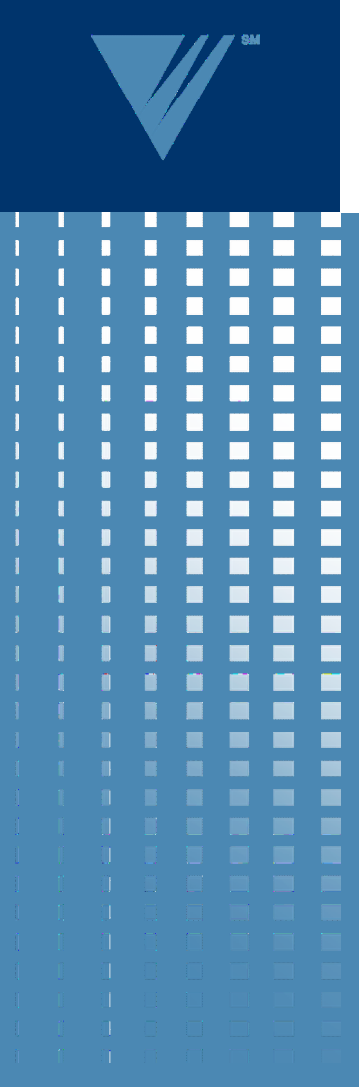

# The ASA24 System

- Respondent Site
	- Report foods consumed
- Researcher Site
	- **Add new studies**
	- **Manage existing studies**
- Administrator Site
	- **Add new researchers**

**Westat®** 

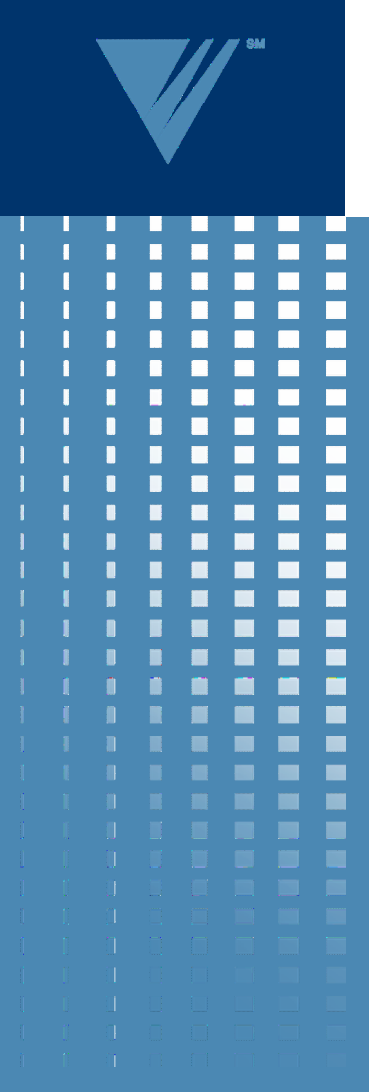

## System Architecture

• Software comprised of 3 major components

- User Interface
- Database
- Web services

### Adapting the Multiple-Pass Approach

#### • AMPM

- Quick List
- **Forgotten Foods**
- **Time and Occasion**
- **Detail Cycle**
- **Final Probe**
- ASA24
	- Quick List
		- Includes Time and **Occasion**
	- **Detail Cycle**
	- Final Probe
		- Includes Forgotten Foods

**Westat**<sup>\*</sup>

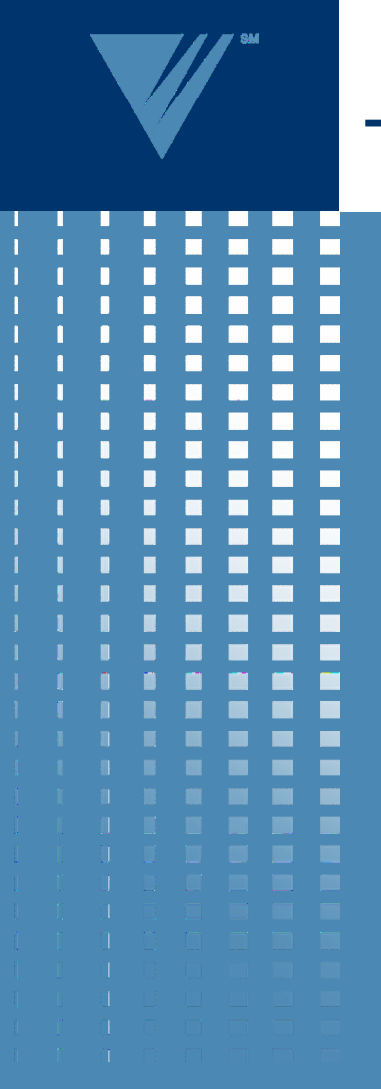

# The Agent

• Engaging interview

- Context-sensitive help
- Entertainment
- User Selected
	- Avoid Bias
	- **4 Different Agents**

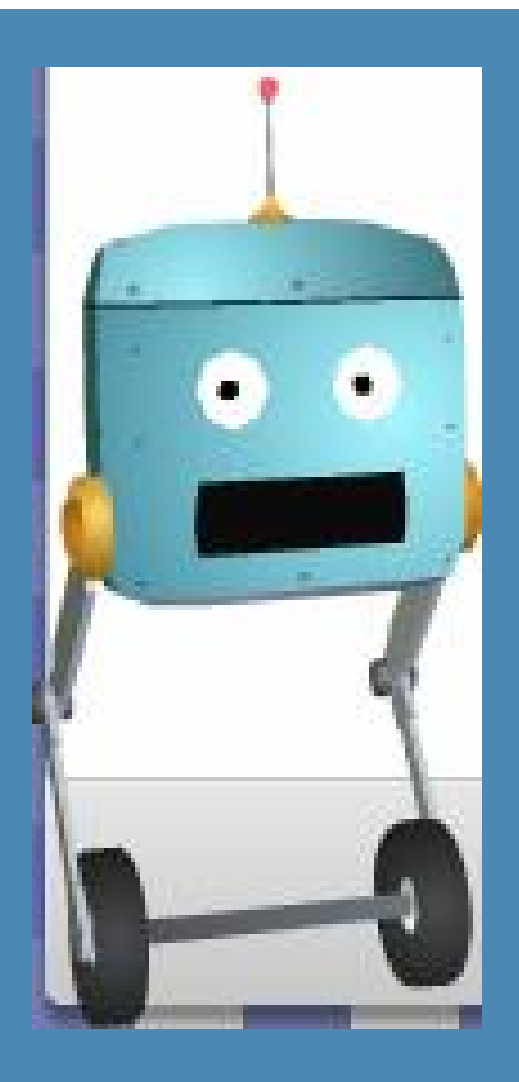

#### Westat<sup>\*</sup>

5/14/2008

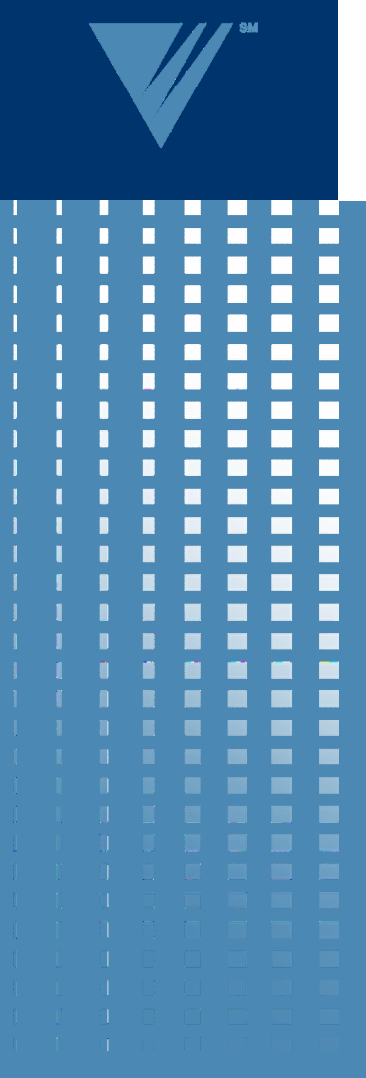

#### Introduction

• Login

- Online Tutorial
- Introductory instructions
- Timeframe of the recall

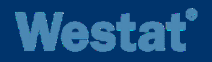

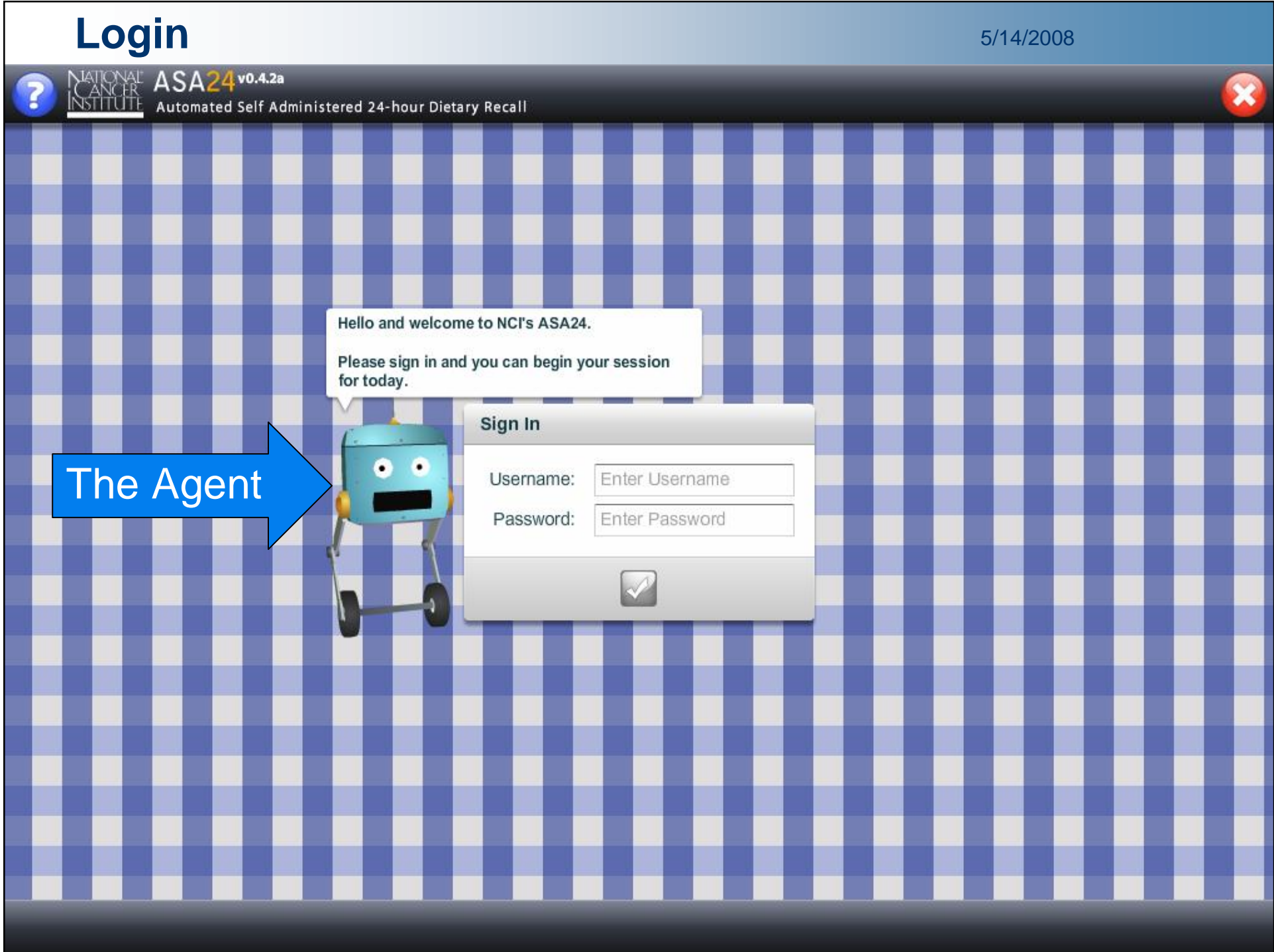

#### **Introductory Instructions Extending Structions**

MATIONAL ASA24 v0.4.2a<br>INSTITUTE Automated Self Administered 24-hour Dietary Recall ASA24v0.4.2a

**Pilot Test for New Dietary Software** 

Instructions

Thank you for participating in this pilot test. In the future, the software will be used to collect diet information for research. Your thoughts and suggestions are very important to us.

In the following screens, please enter everything you had to eat and drink yesterday from midnight to midnight.

Please include everything you ate and drank at home and away, even snacks, water, coffee, soft drinks, and alcoholic beverages.

٠

٠

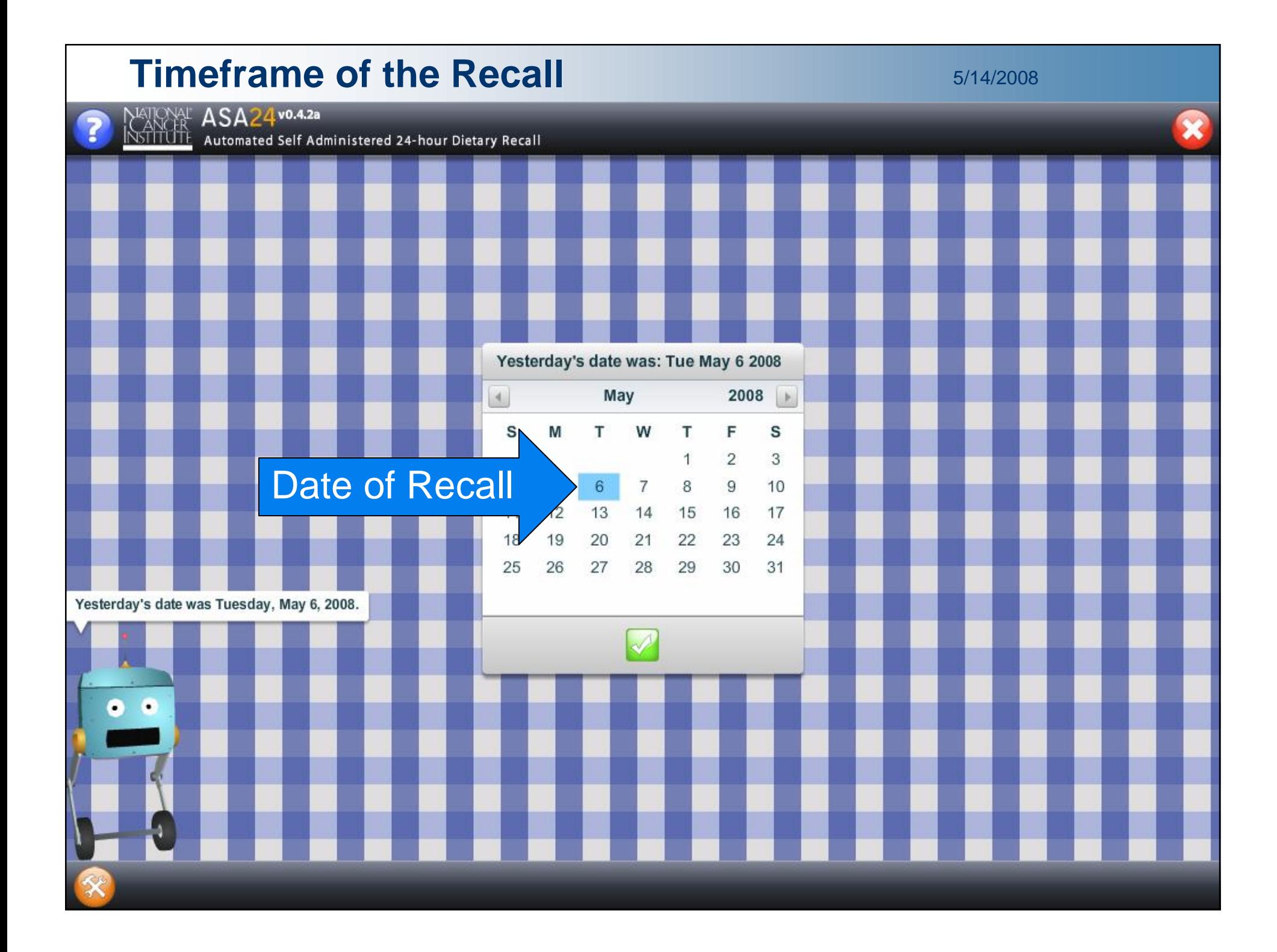

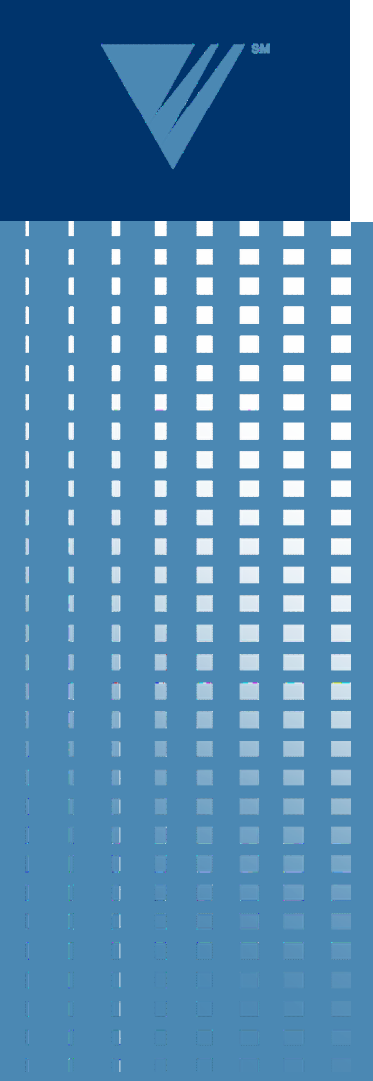

# Quick List

- Build list of foods in the MySelections box
	- Meal-based
	- Occasion, Time, and Location (optional)
- Actions at end of Quick List
	- Reviews
		- Midnight to first occasion
		- Between occasions
		- Last occasion to midnight
	- **Multi-ingredient trap**

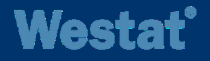

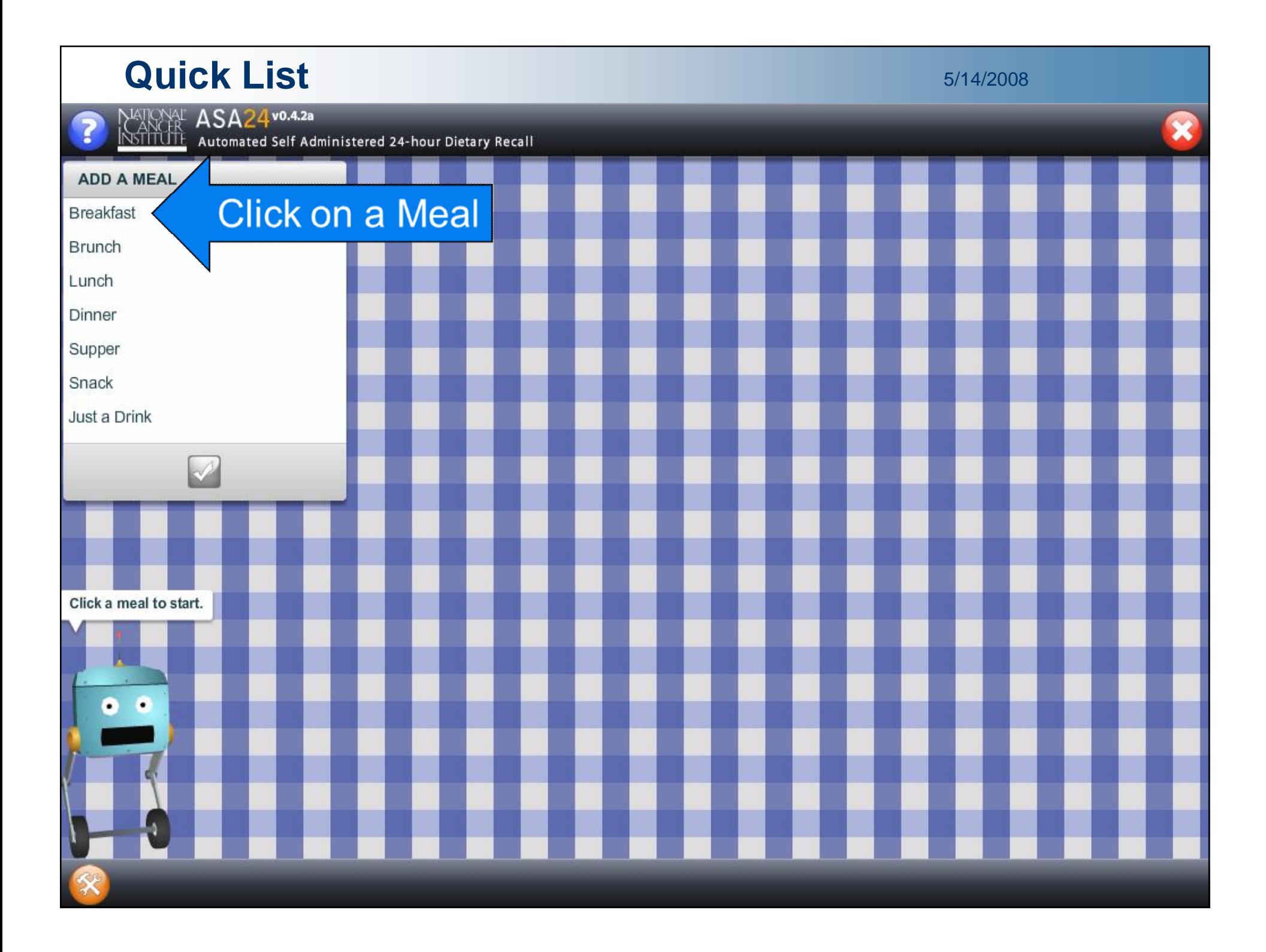

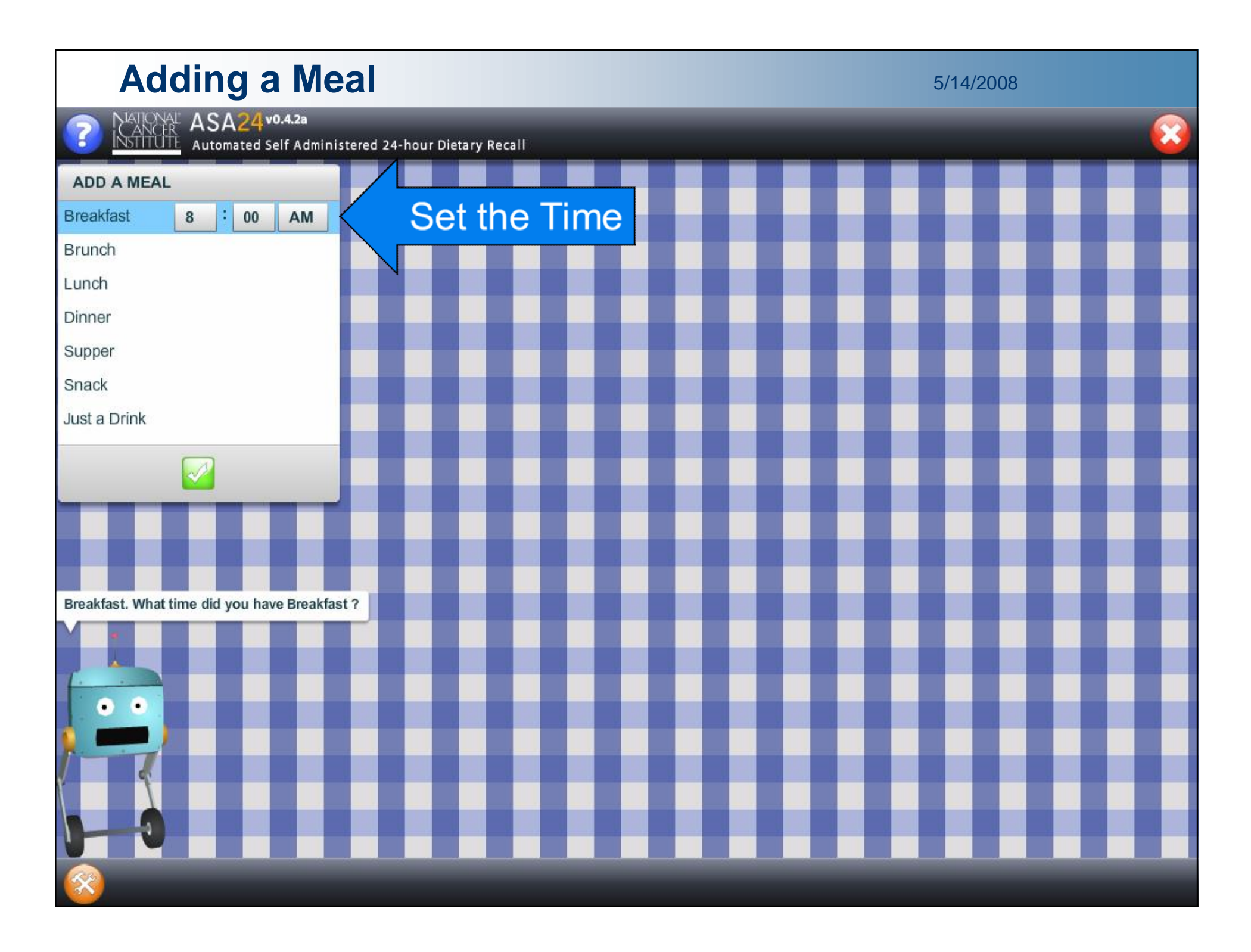

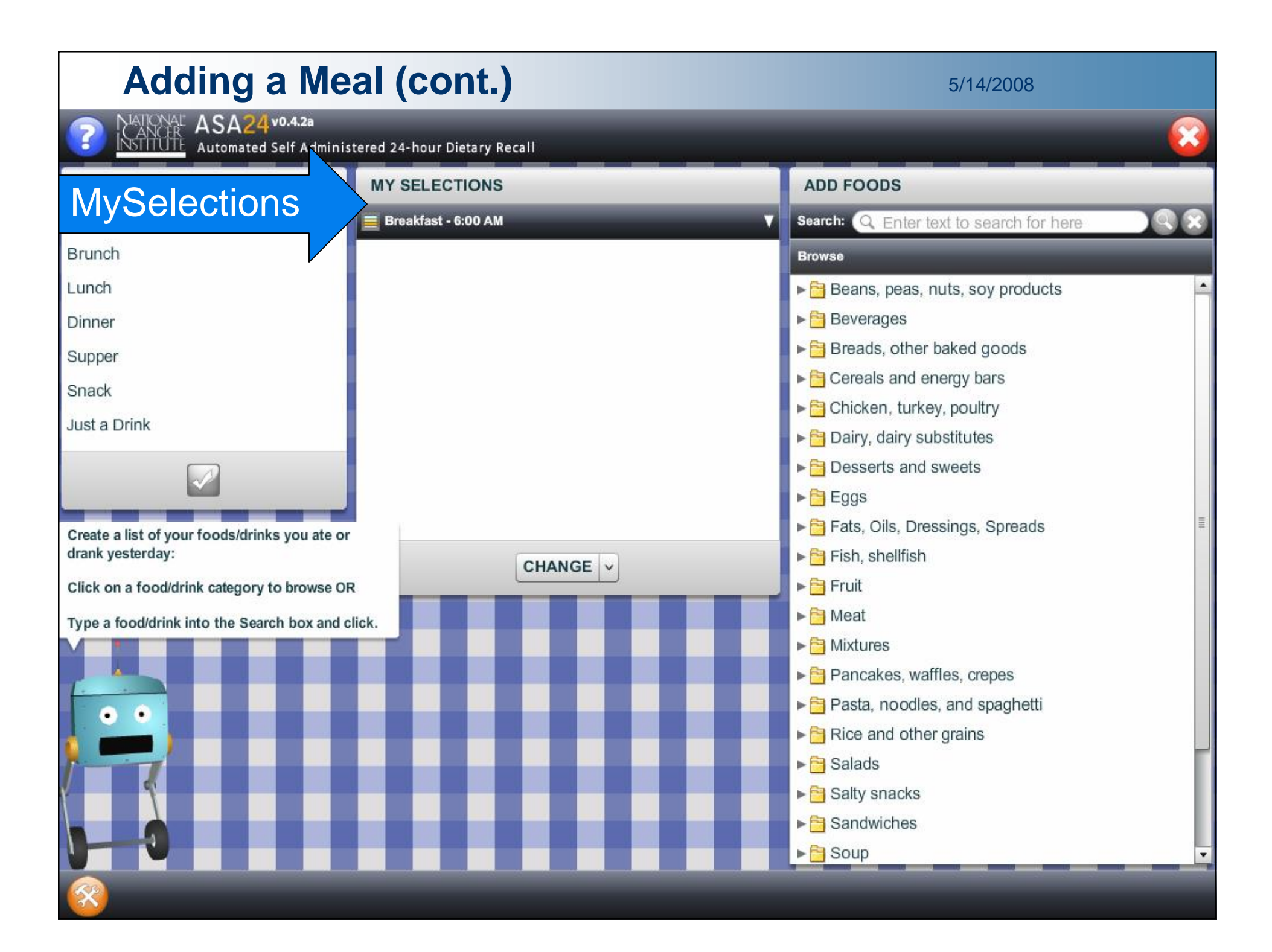

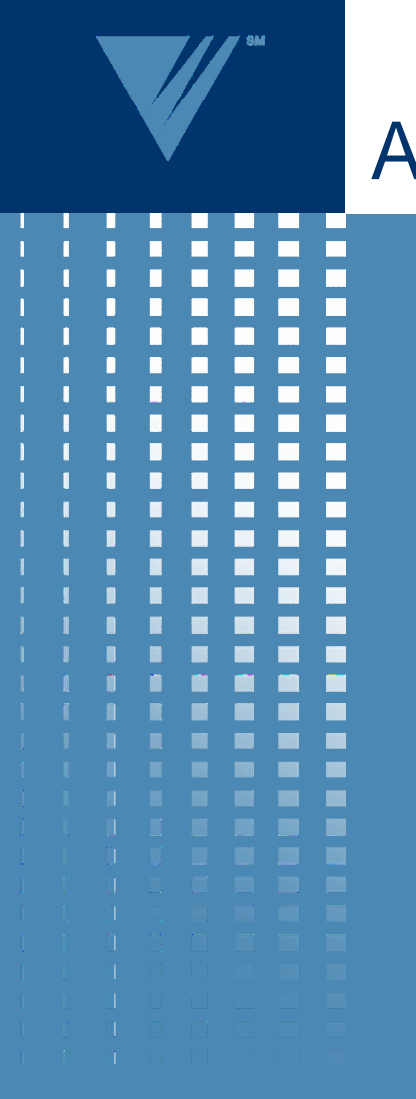

# Adding Foods

• Finding a food

- **Browse method** 
	- 23 Food Groups
	- 237 Sub-groups
	- ~7,000 Food List Terms
- Search method
- Food not found
- Adding a food
	- The MySelections Box

**Westat®** 

5/14/2008

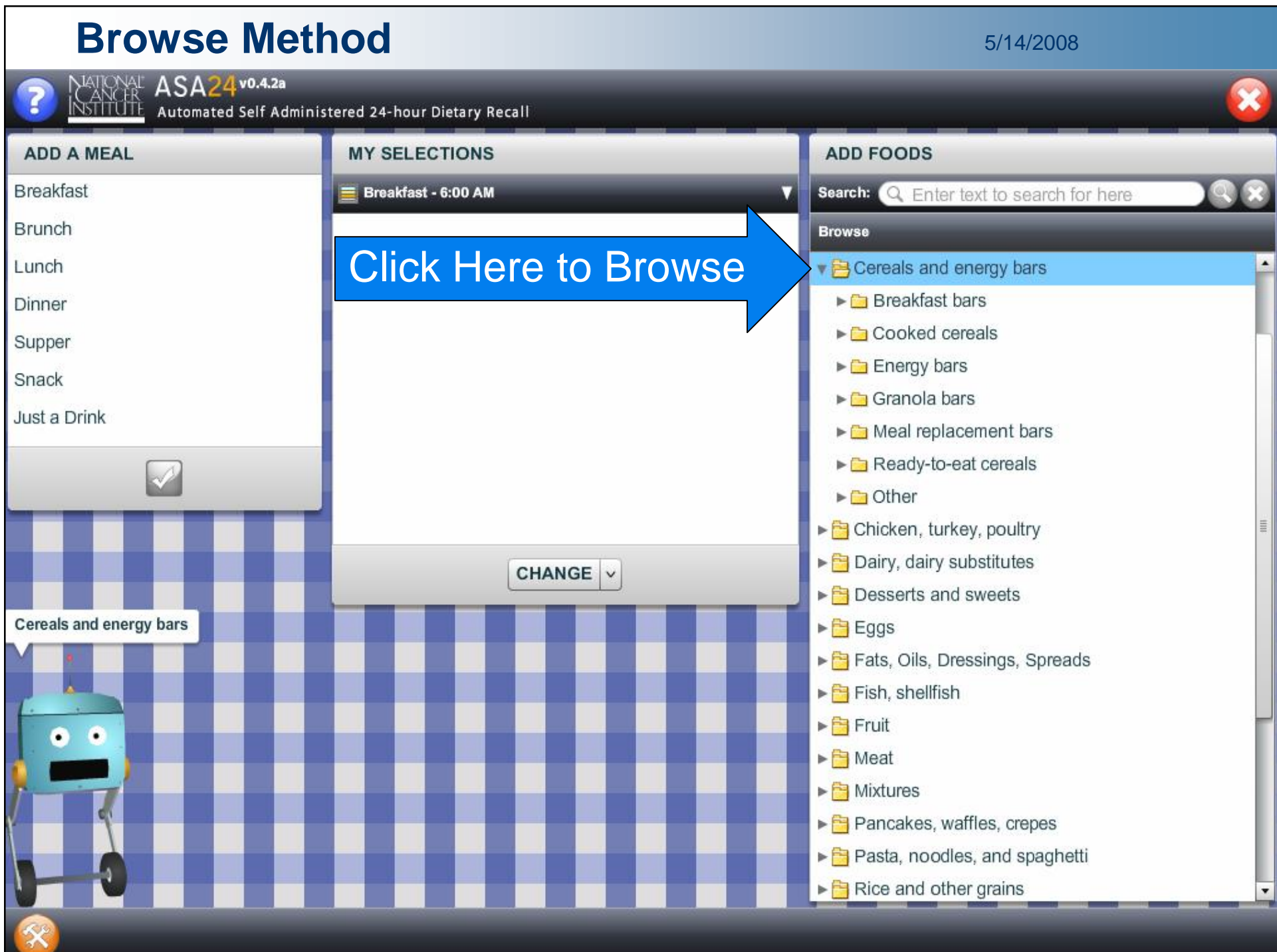

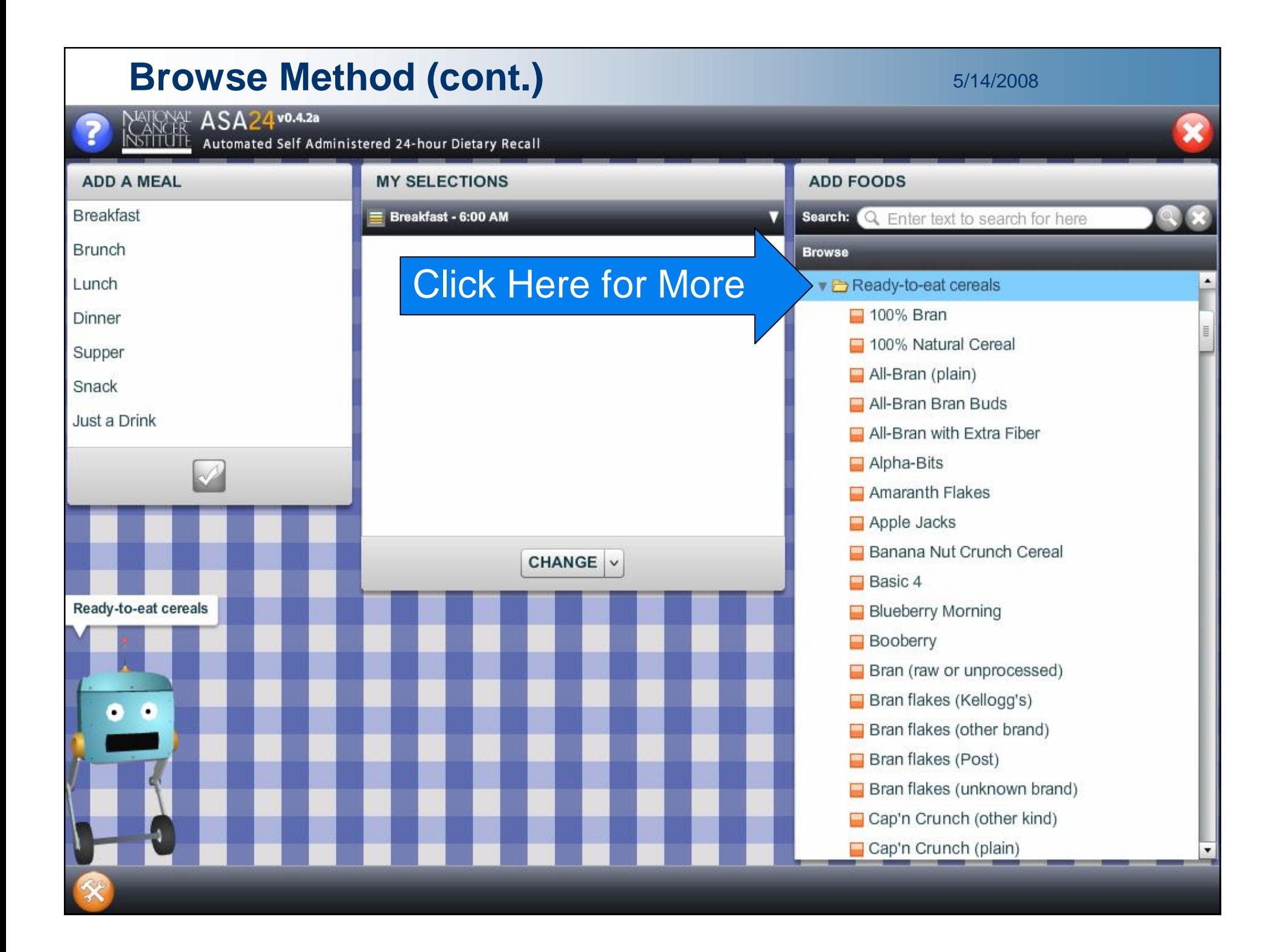

#### **Browse Method (cont.)** 5/14/2008 NATIONAL ASA24 v0.4.2a<br>INSTITUTE Automated Self Administered 24-hour Dietary Recall **ADD FOODS MY SELECTIONS ADD A MEAL Breakfast**  $\equiv$  Breakfast - 6:00 AM Search: Q Enter text to search for here **Brunch Browse** Lunch Cap'n Crunch (plain) Cap'n Crunch (unknown kind) Dinner Cap'n Crunch's Crunch Berries Supper Cap'n Crunch's Peanut Butter Crunch Snack Cereal (other kind) Just a Drink  $\Box$  Cereal (ready to eat, other kind)  $\Box$  Cereal (ready to eat, unknown kind) Cereal (unknown kind) Cheerios (Apple Cinnamon) Cheerios (Frosted) CHANGE V Cheerios (Honey Nut) Cheerios (plain) Cheerios (MultiGrain)  $\Box$  Cheerios (other kind) Click Here to SelectCheerios (plain) Cheerios (unknown kind) п ٠  $\Box$  Chex (Bran) Chex (Corn) Chex (Honey Nut) Chex (Morning Mix Honey Nut) Chex (Multi-Bran)

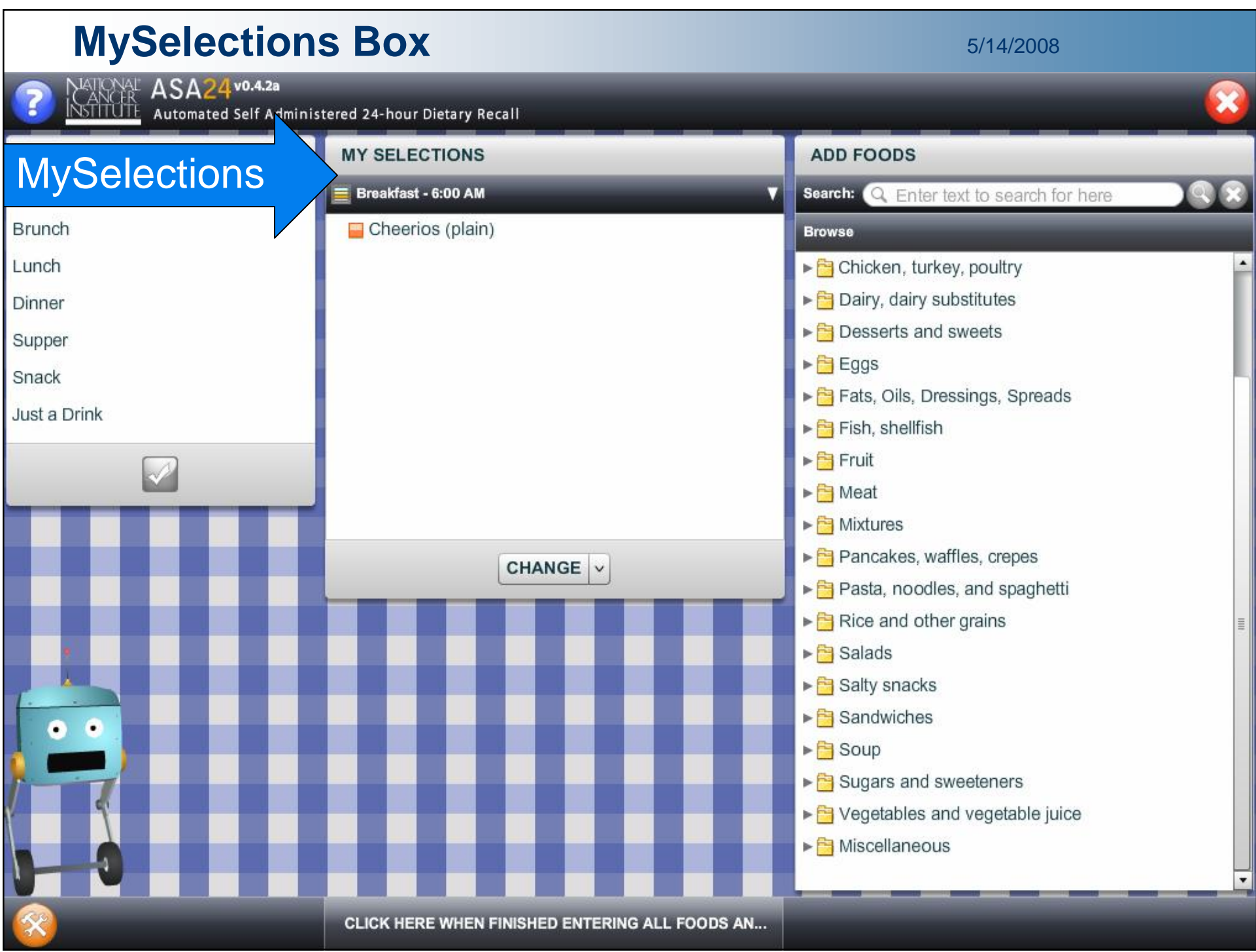

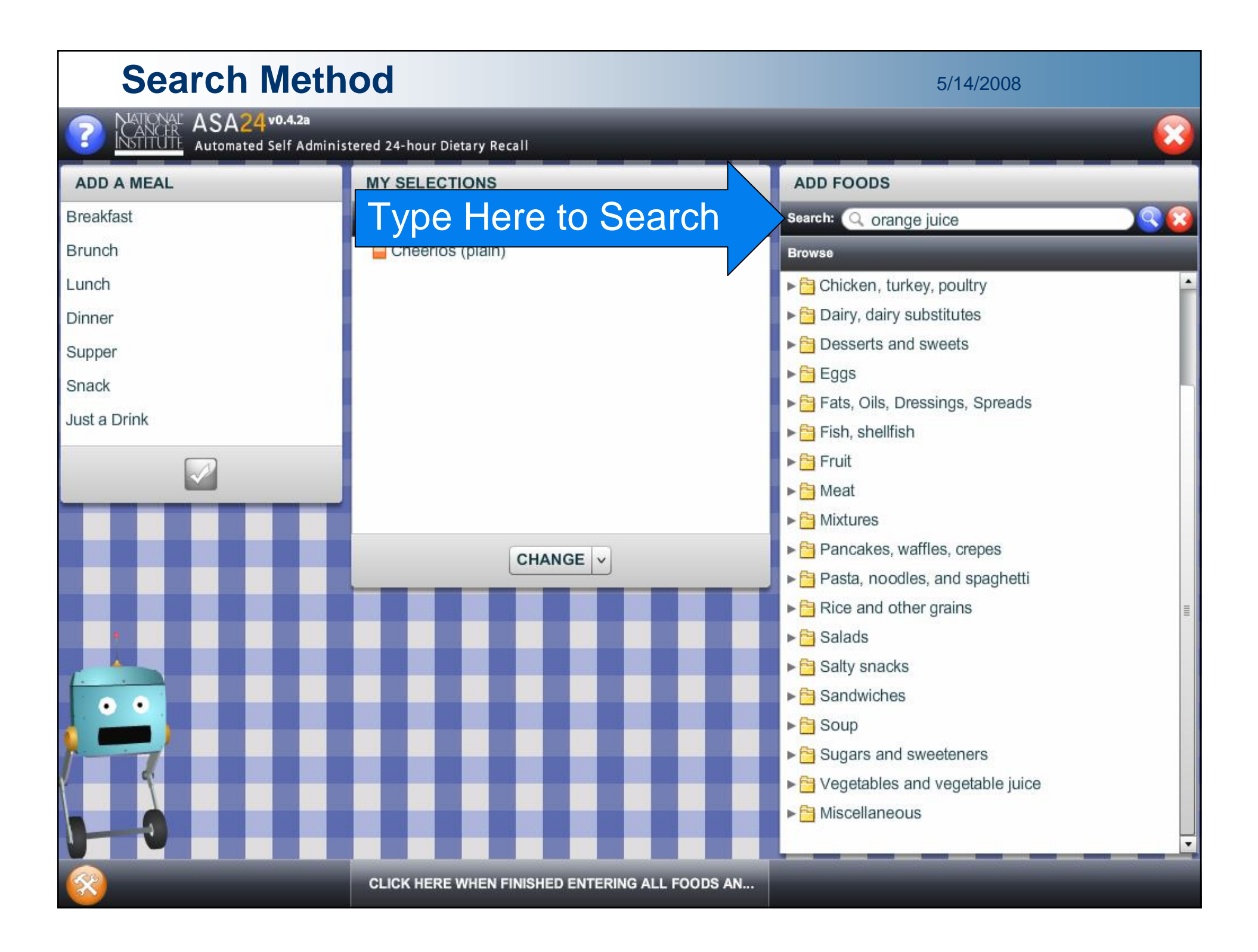

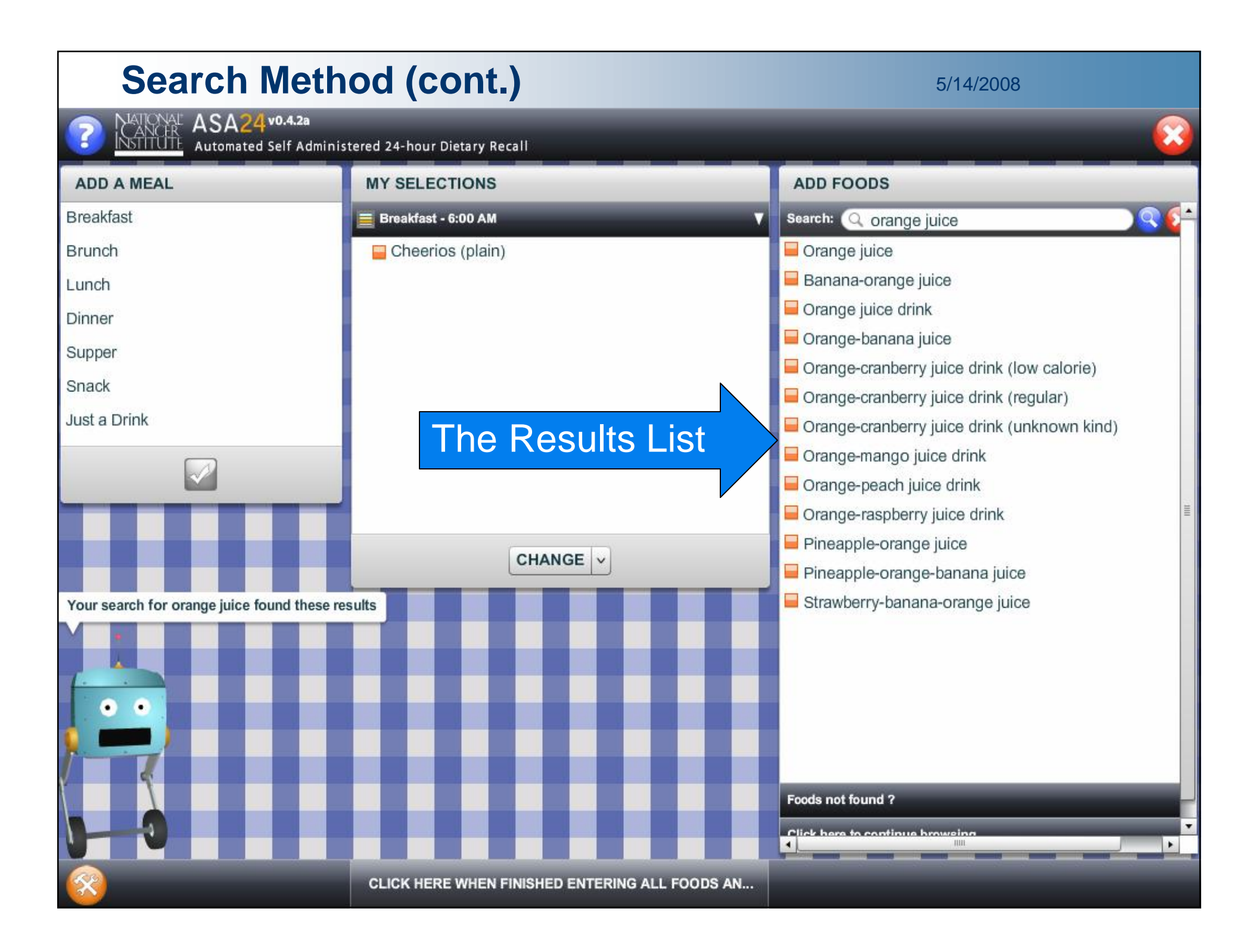

#### **Search Method (cont.)** 5/14/2008

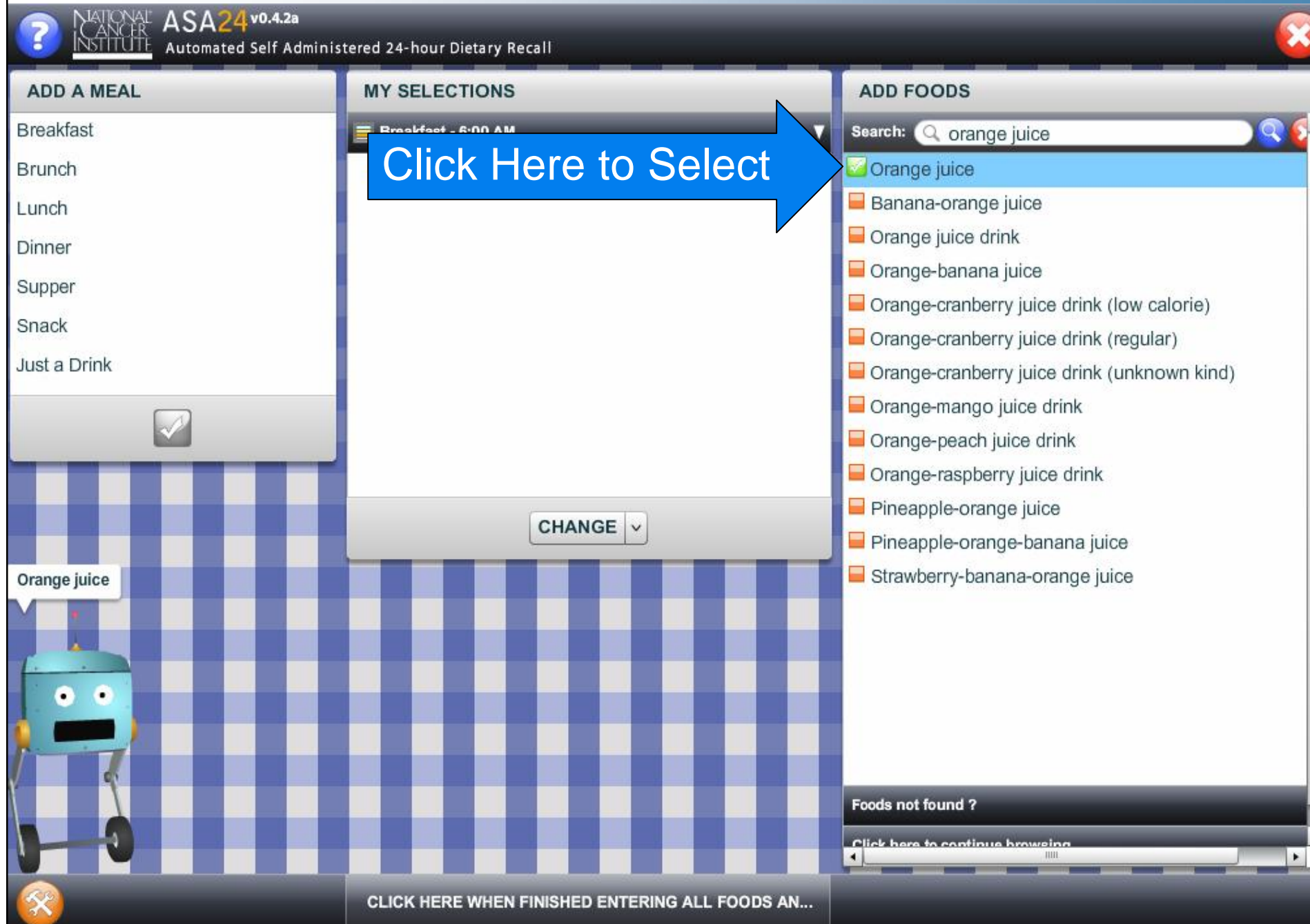

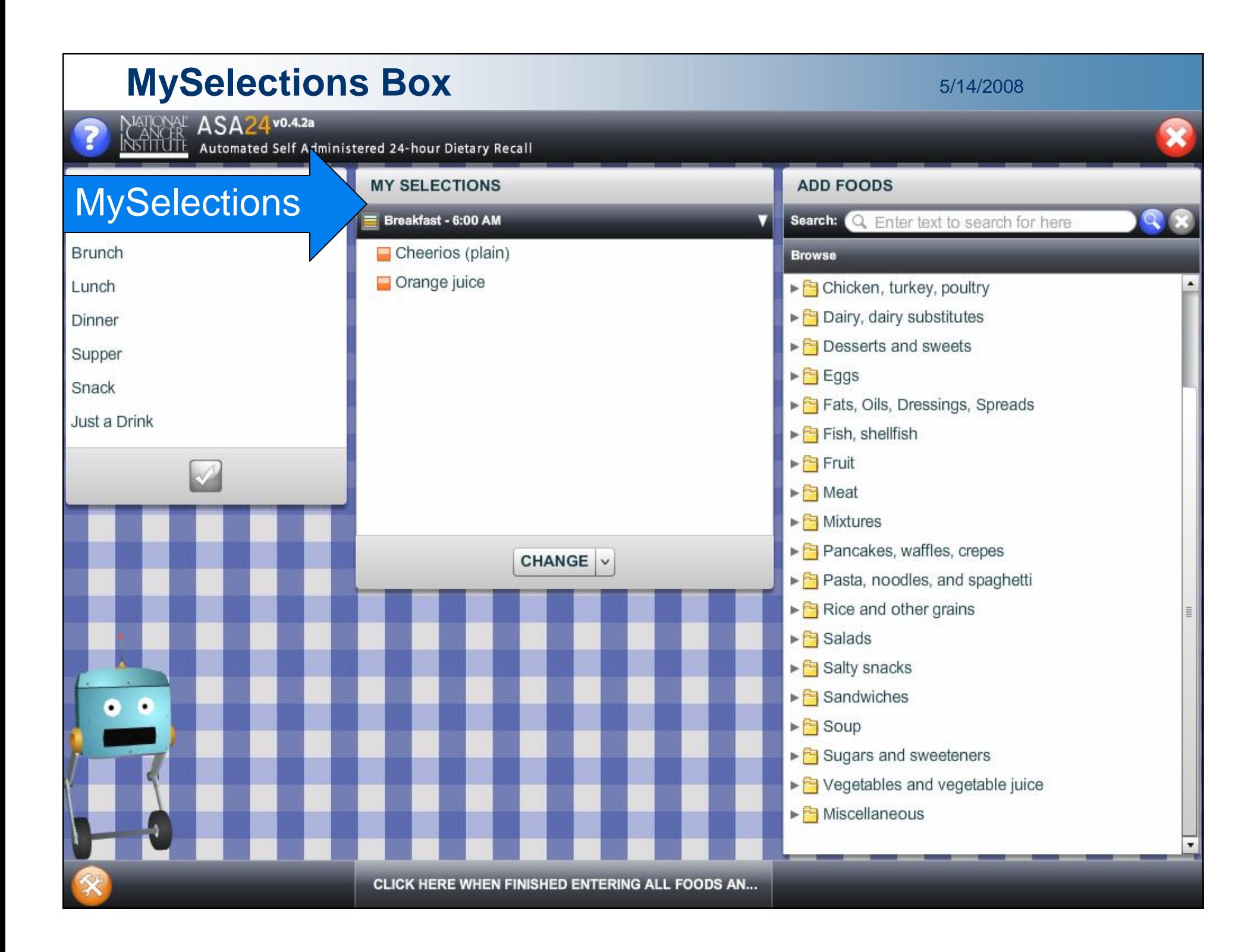

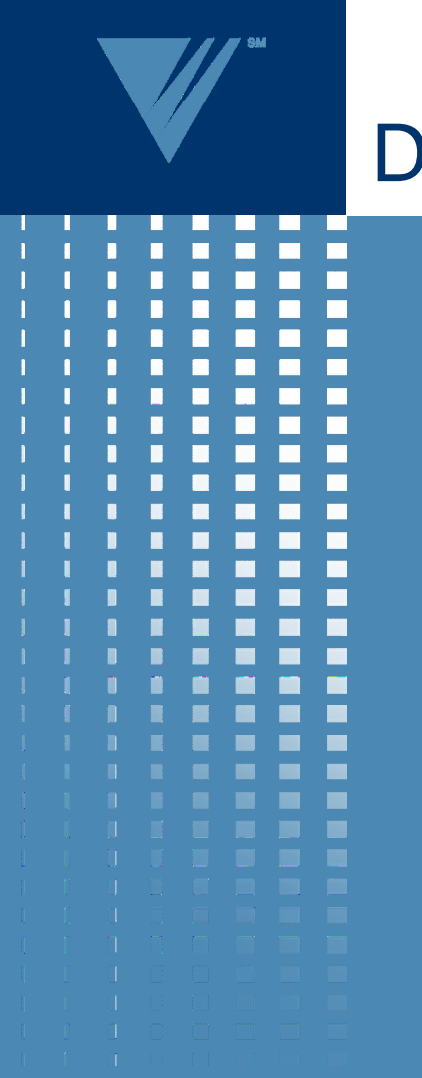

### Detail Pass

- Detail Questions
	- 65% of foods have no detail questions (…excluding portion questions)
- Portion Questions
	- Food portions
		- Volume, weight, or package
	- **Beverage portions** 
		- Container
		- Slider
		- Spin dial for larger portions
- Additions to Foods
	- Ex. Cream added to Coffee, Milk added to Cereal

**Westat®** 

5/14/2008

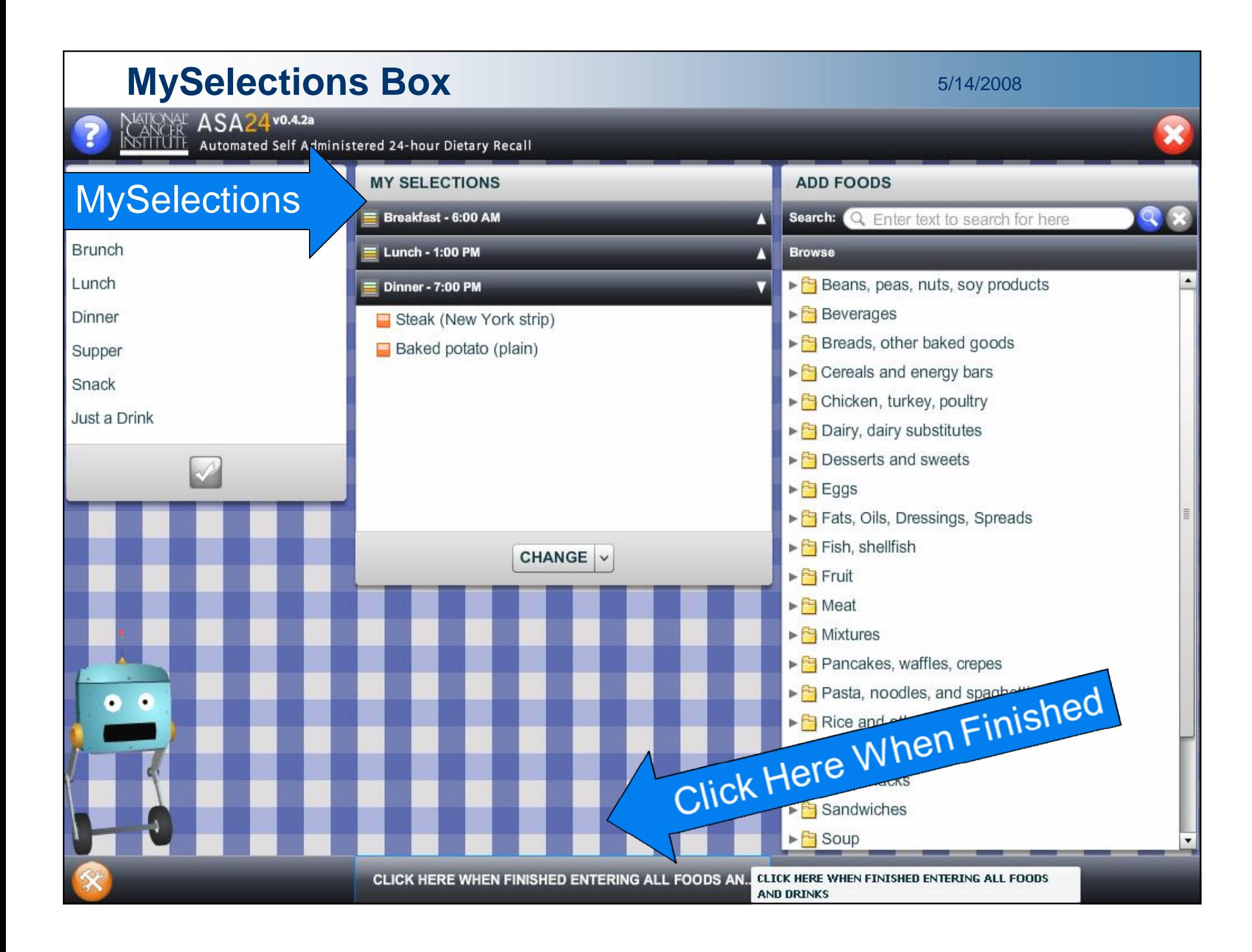

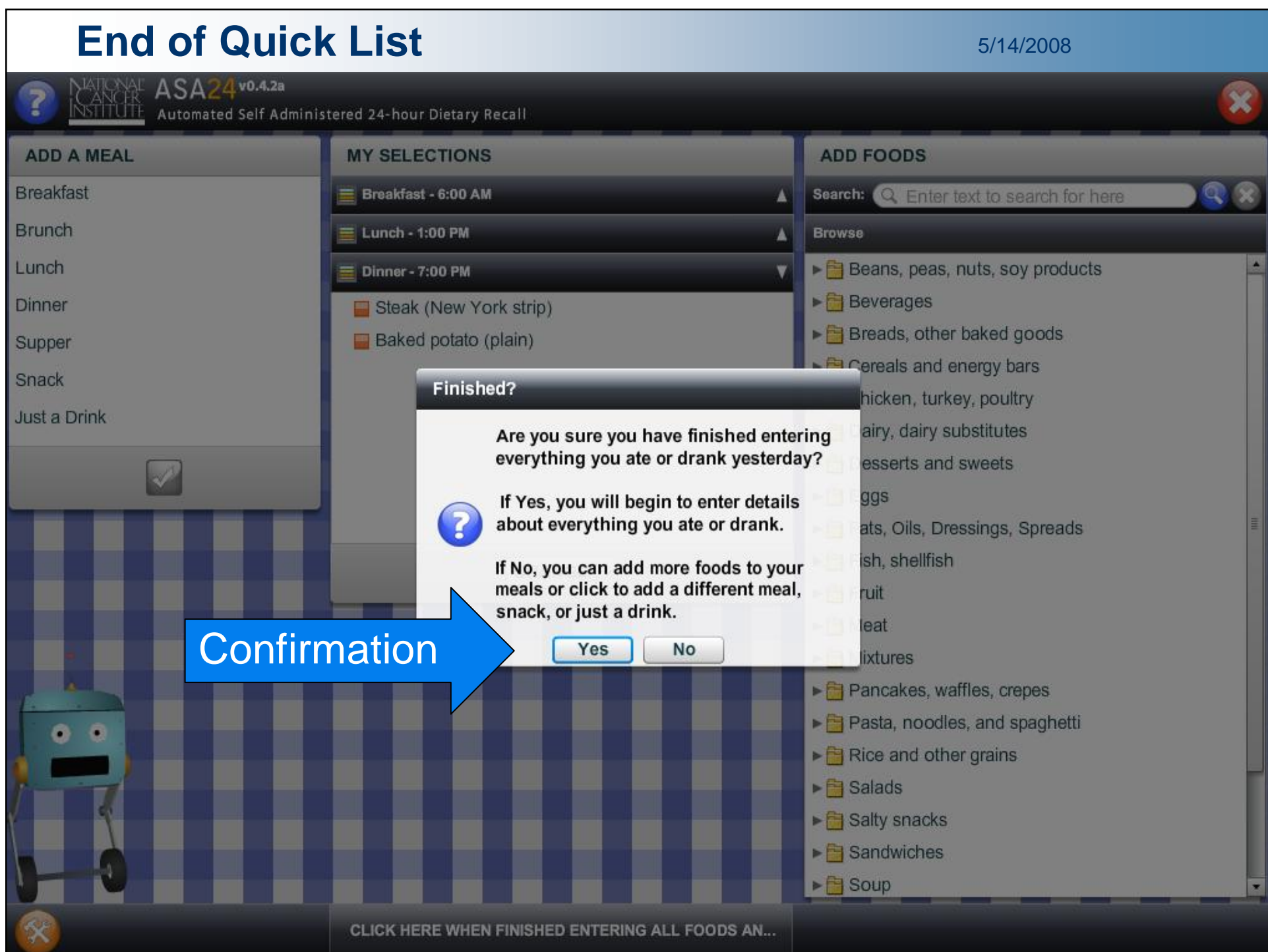

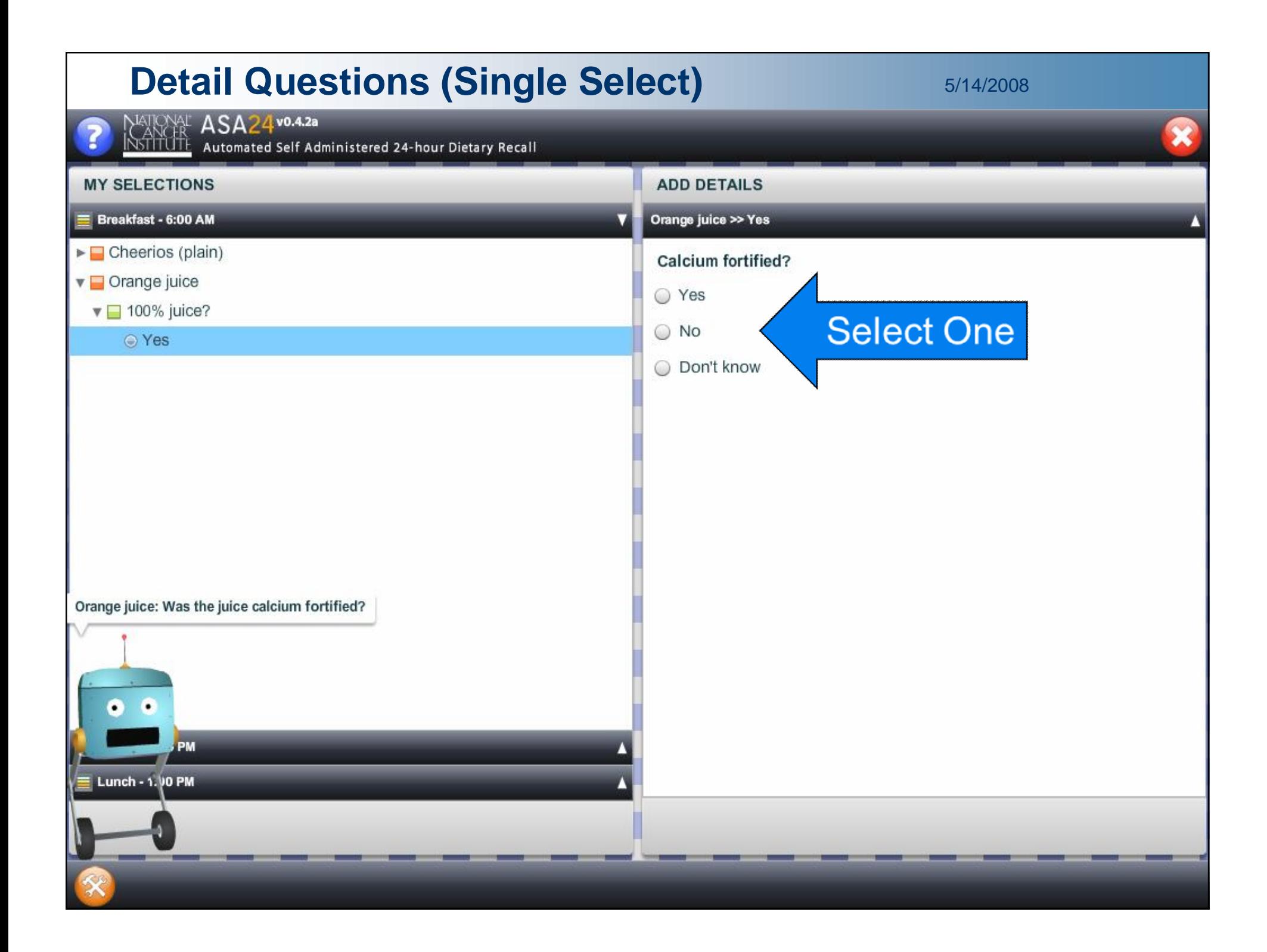

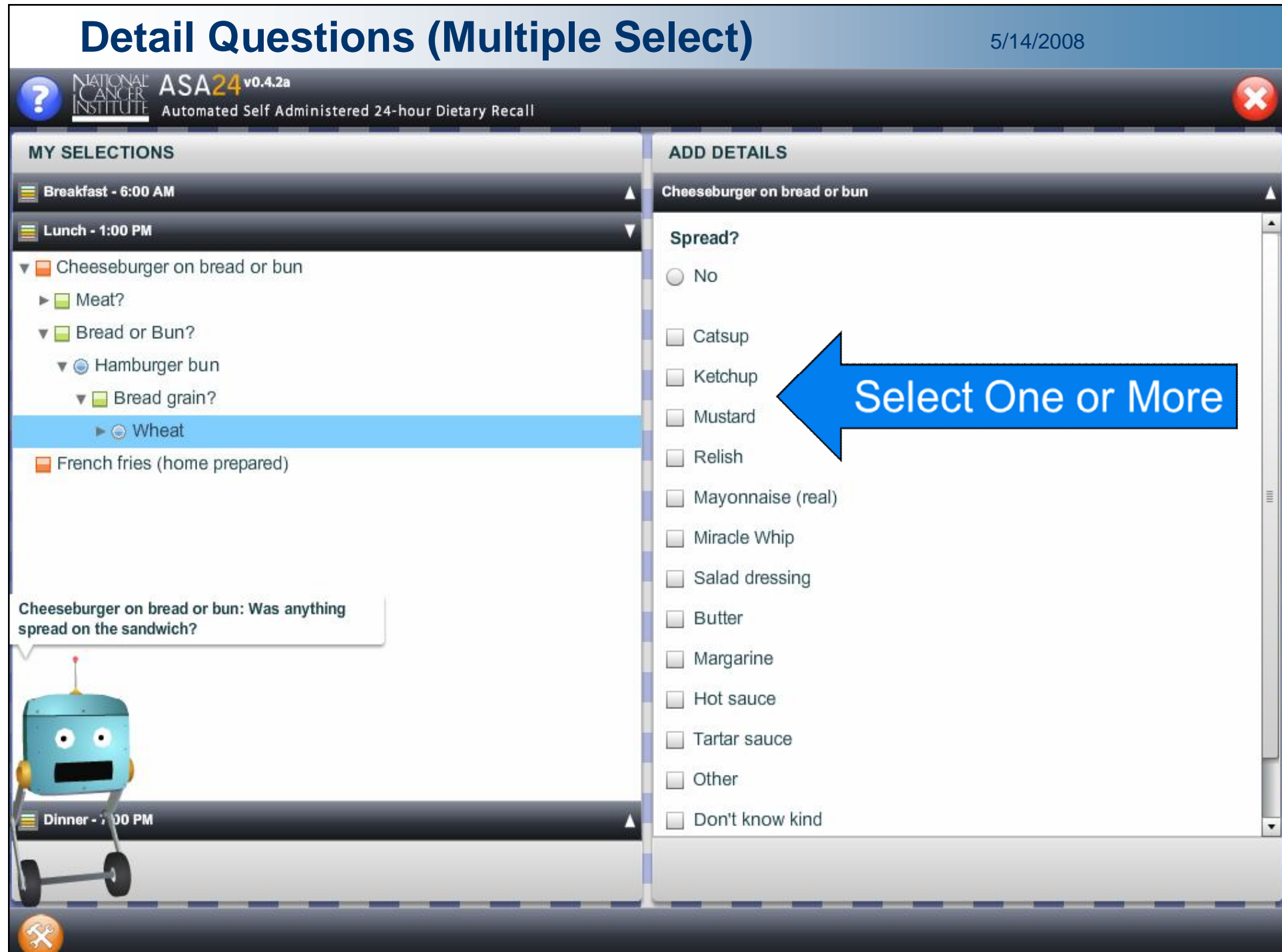

#### **Detail Questions (Multiple Select)** 5/14/2008

 $\overline{\mathbf{x}}$ 

NATONAL **ASA24v0.4.2a**<br>| ANGR<br>|NSTITUTE Automated Self Administered 24-hour Dietary Recall

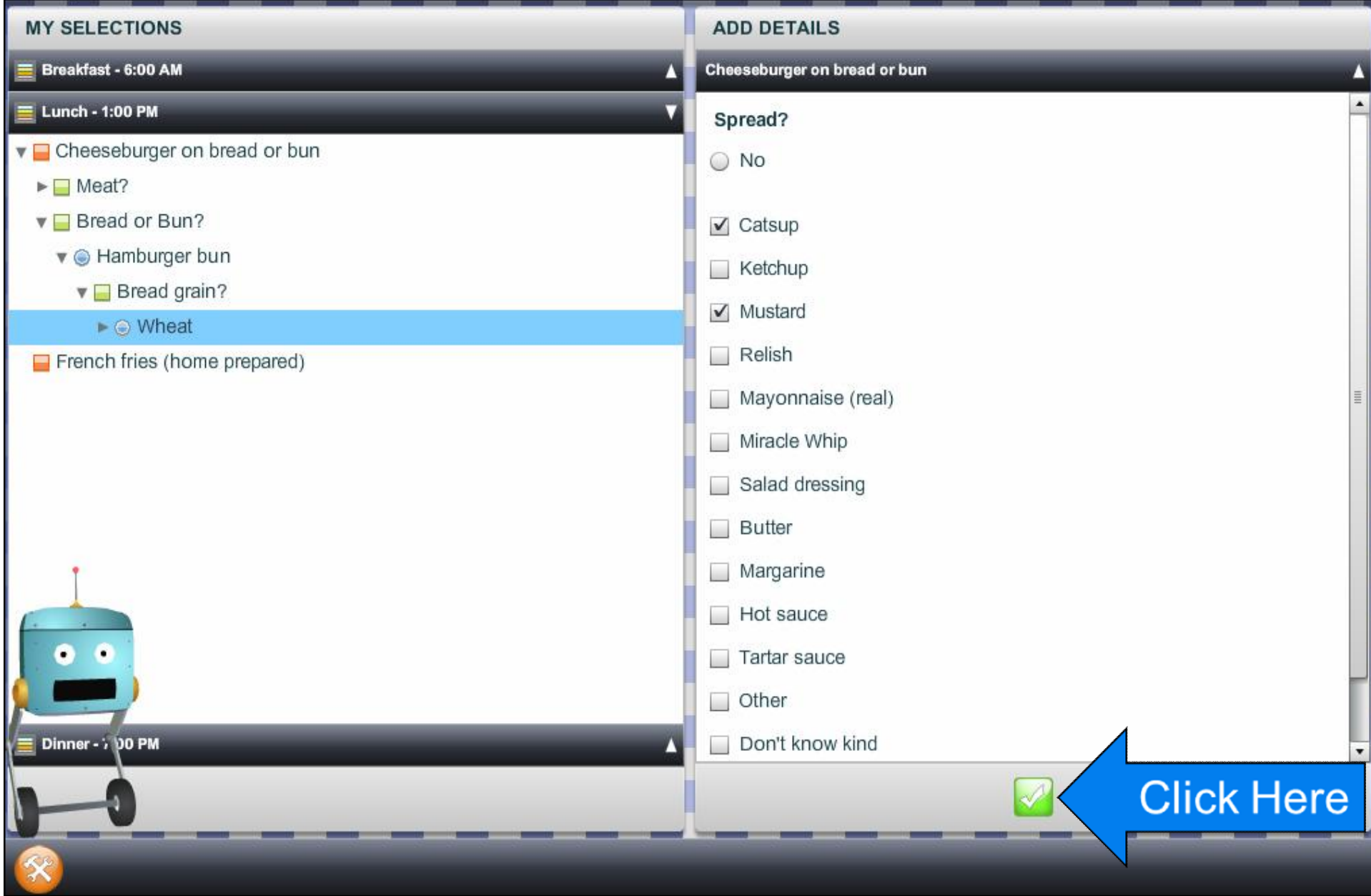

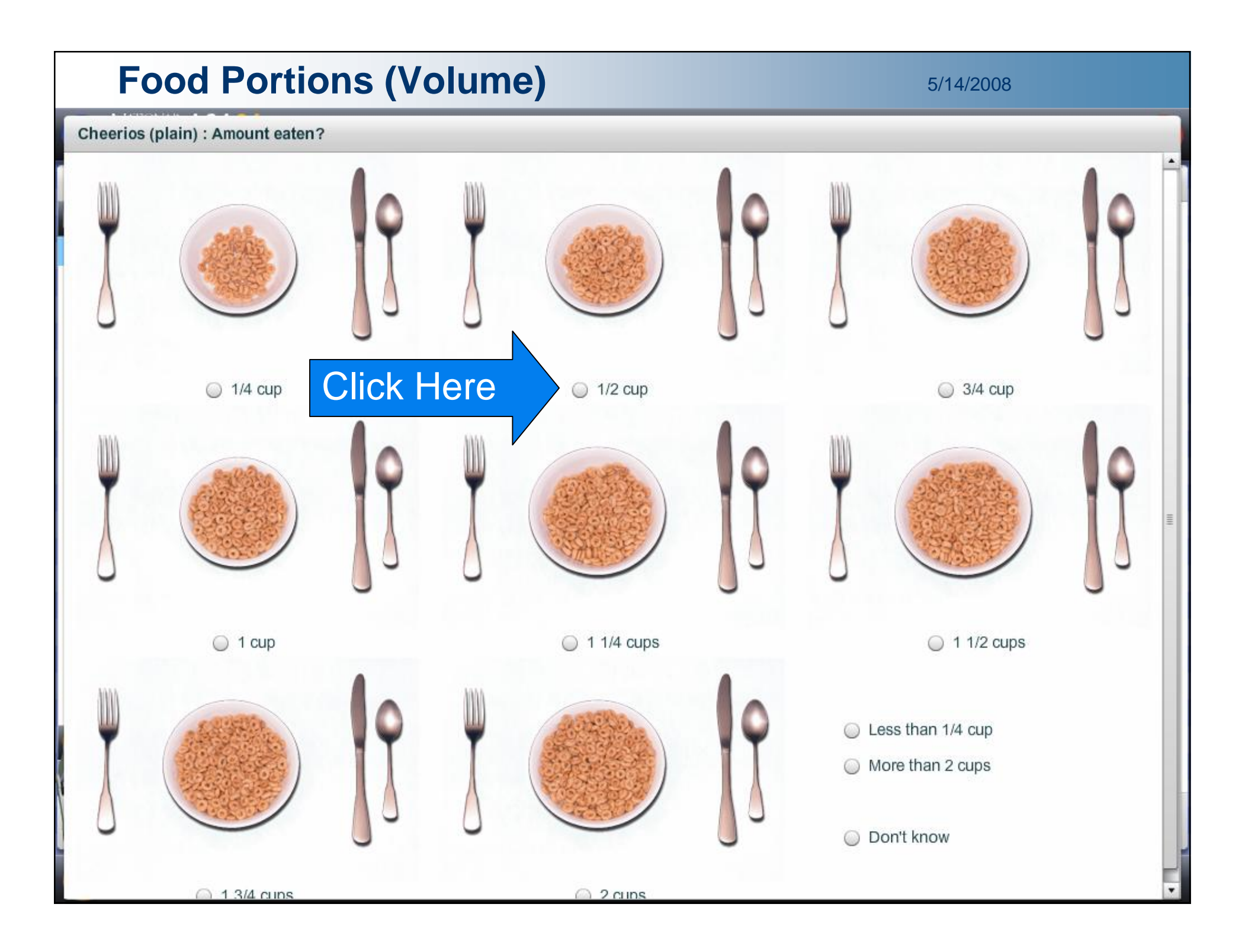

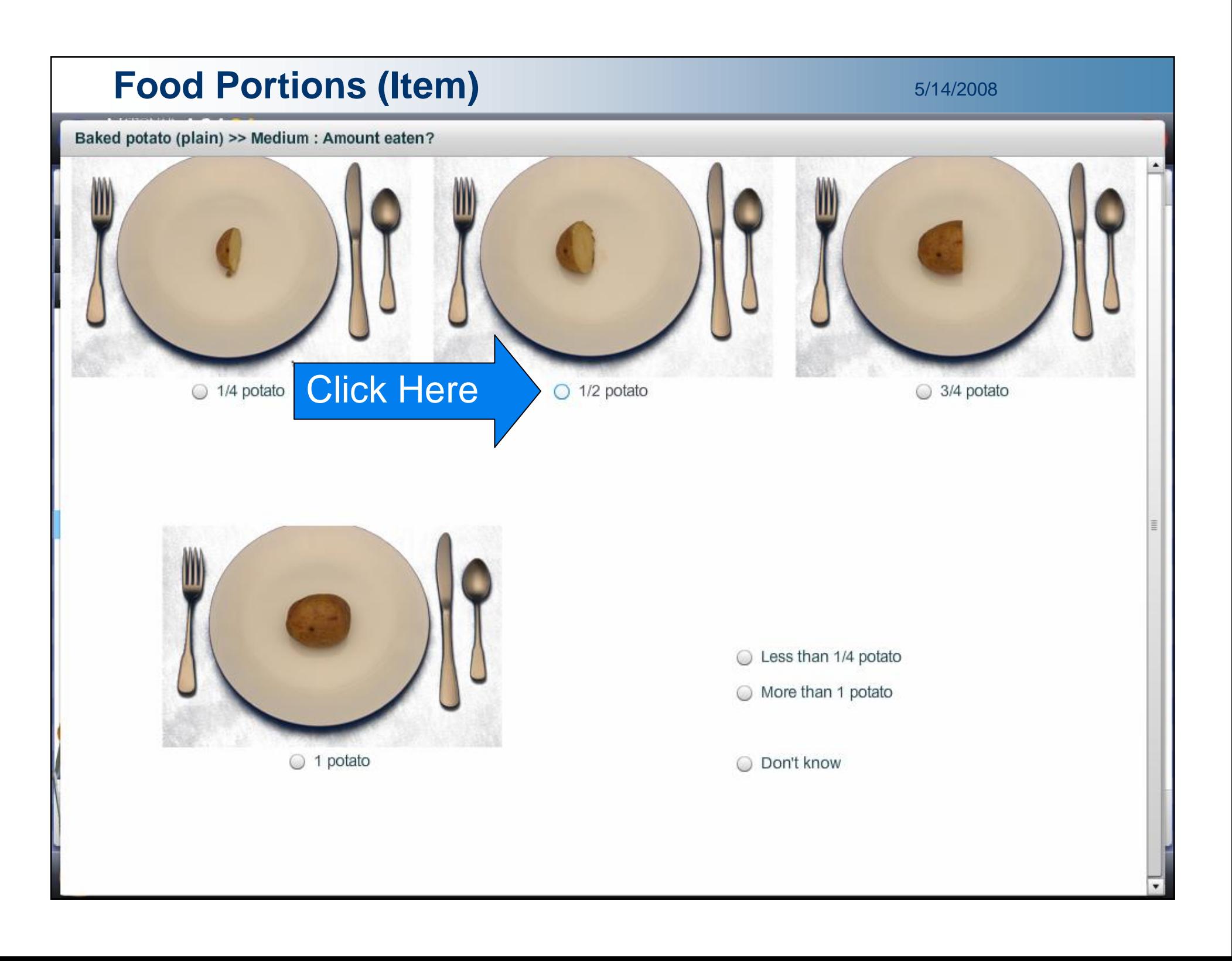

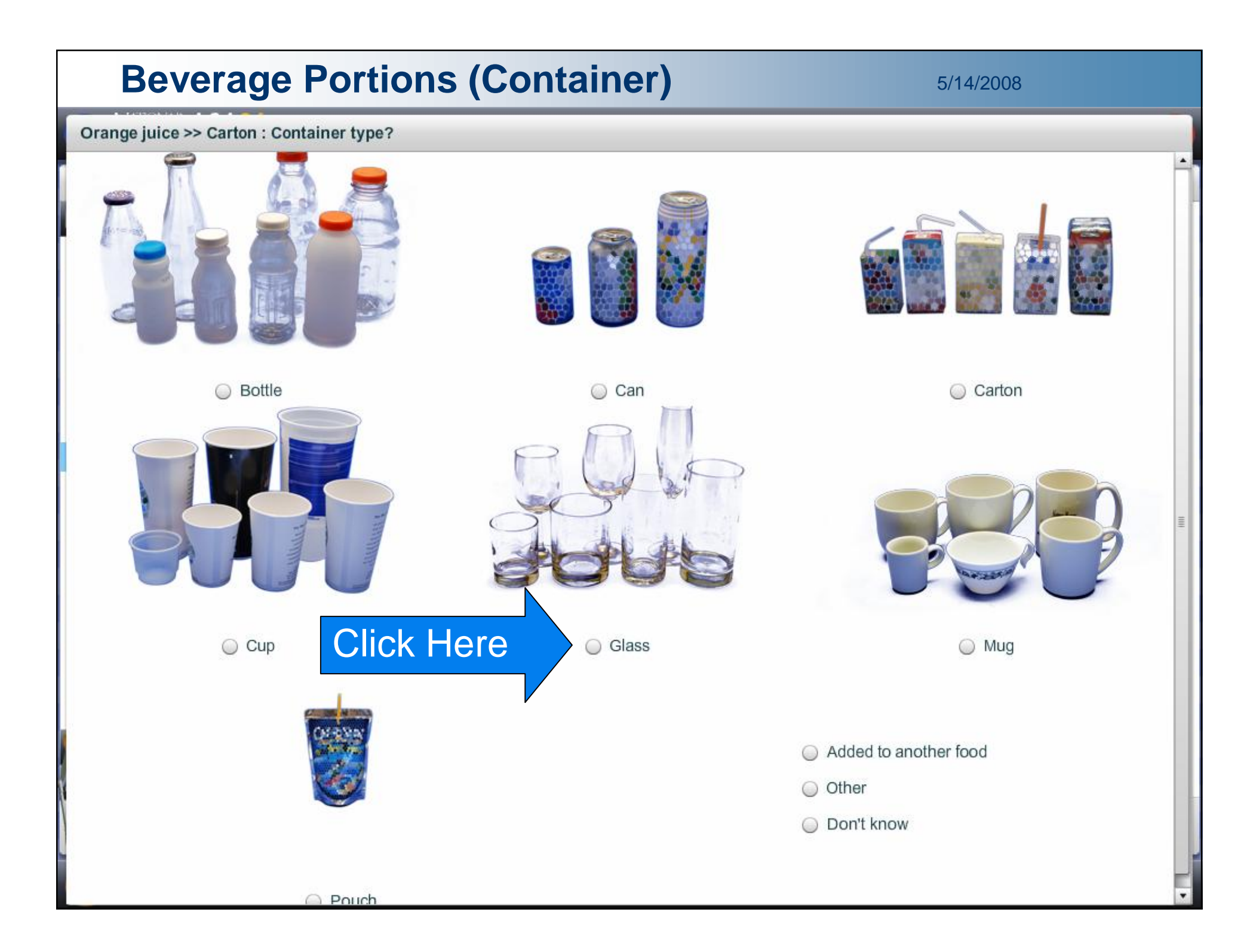

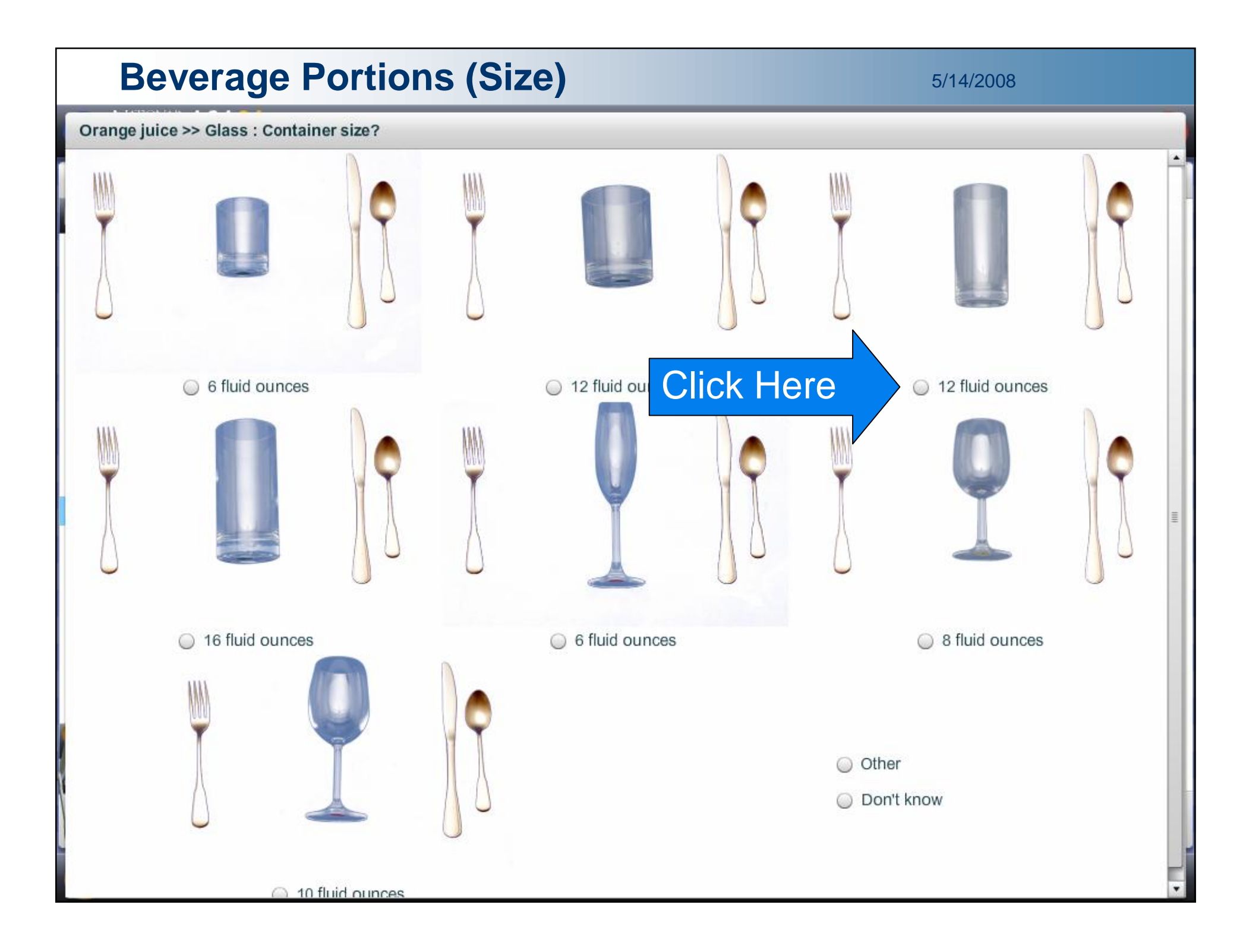

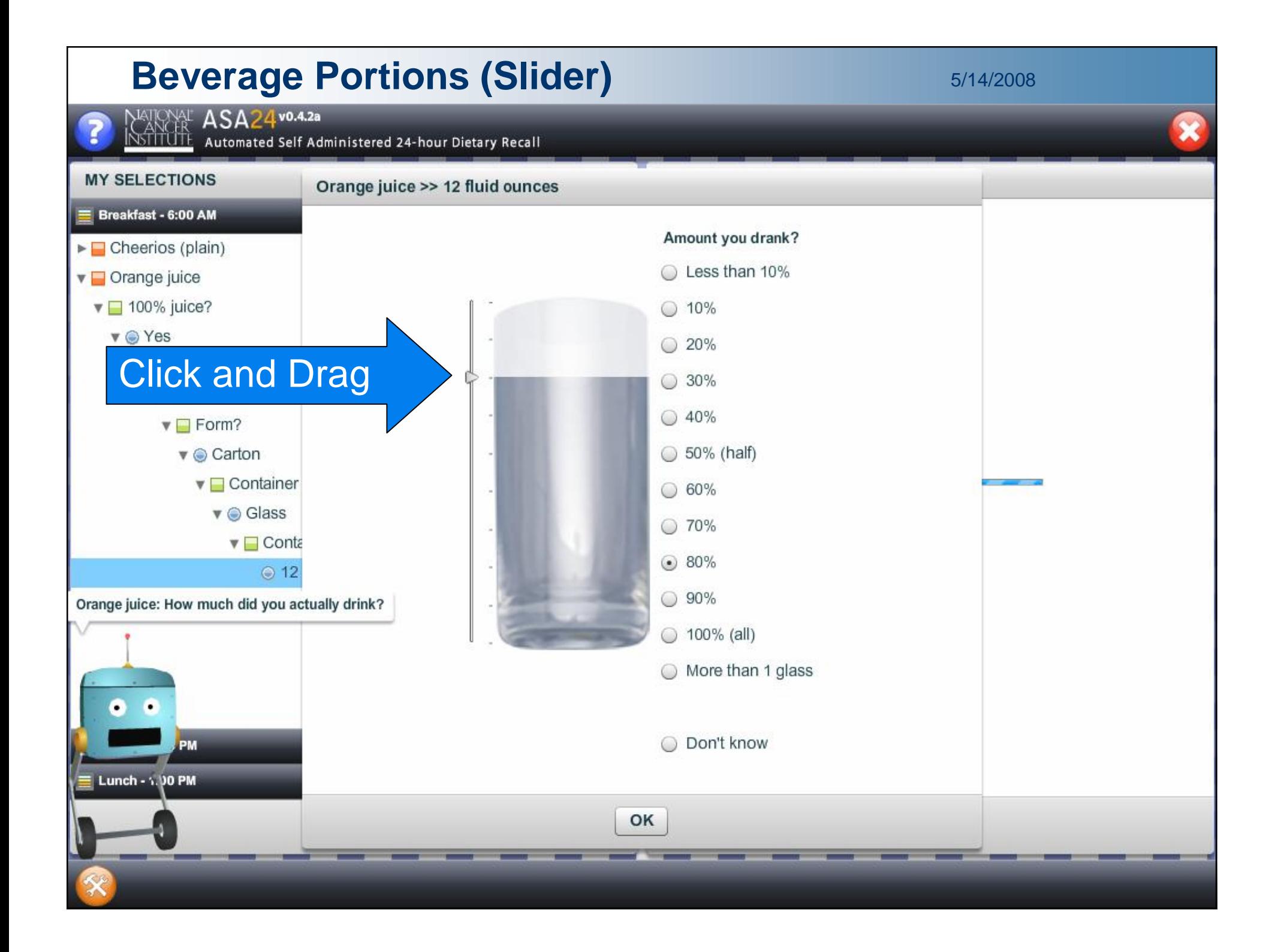

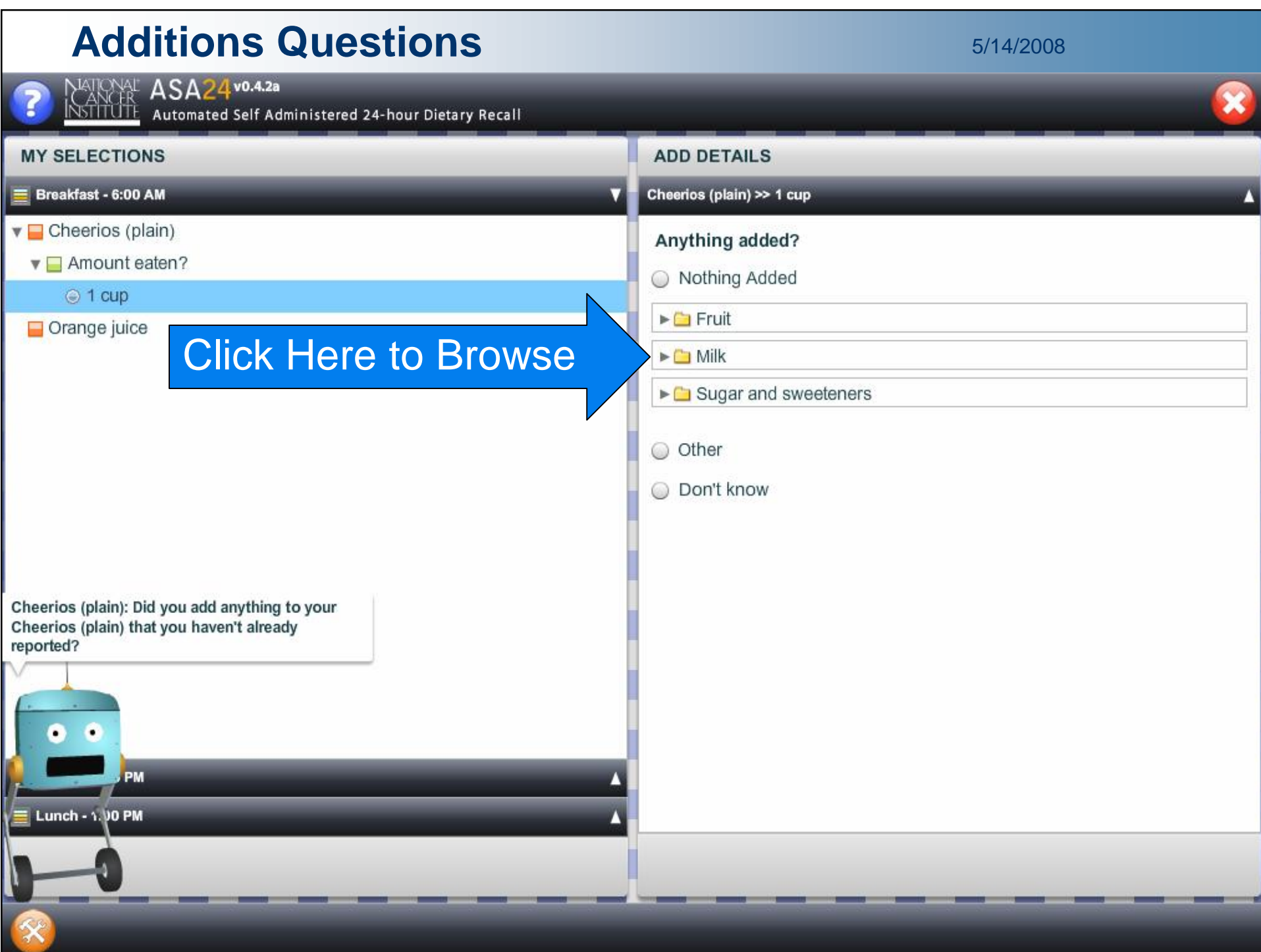

#### Additions Questions **Additions**

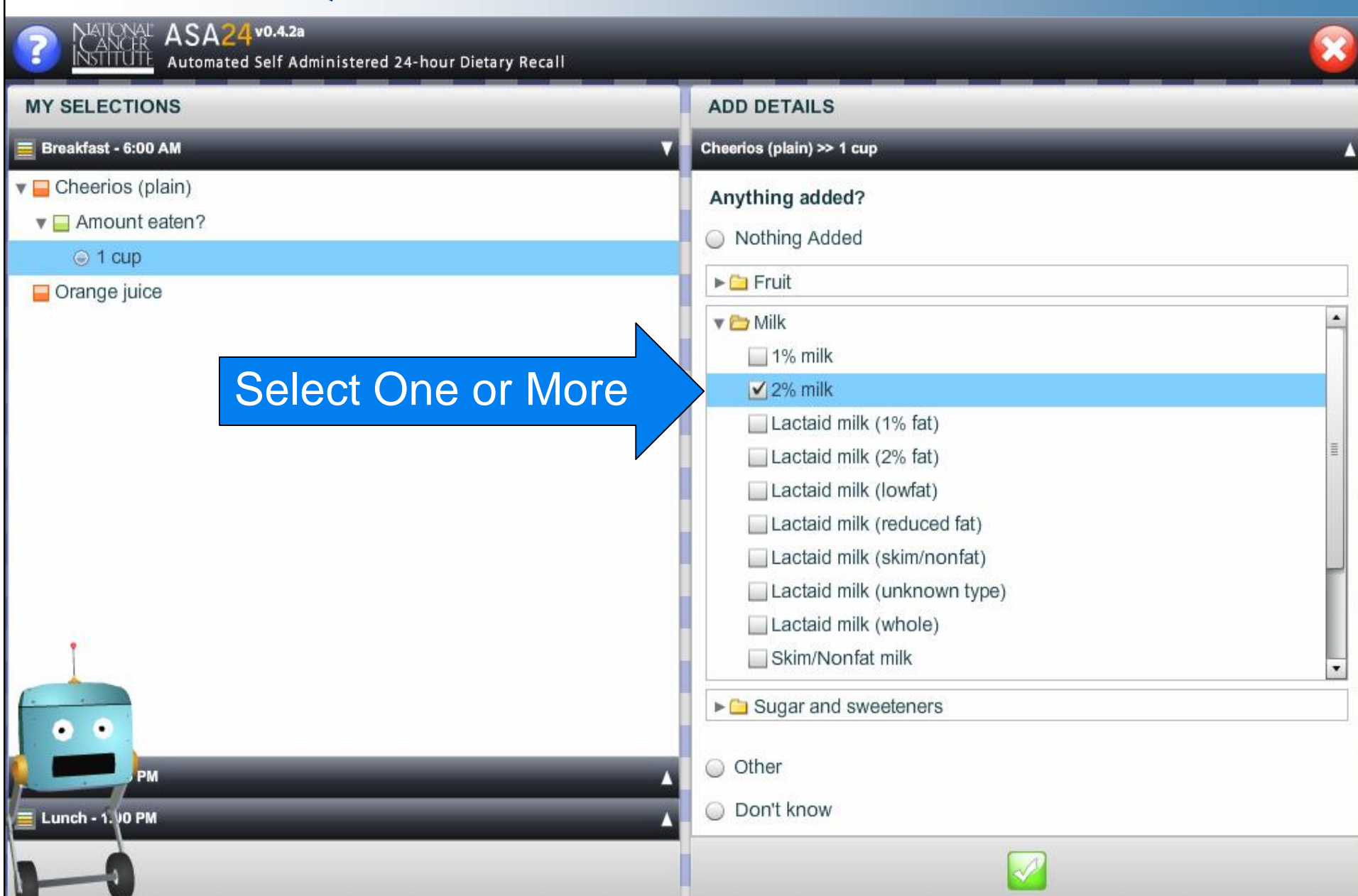

# End of Detail Cycle 5/14/2008

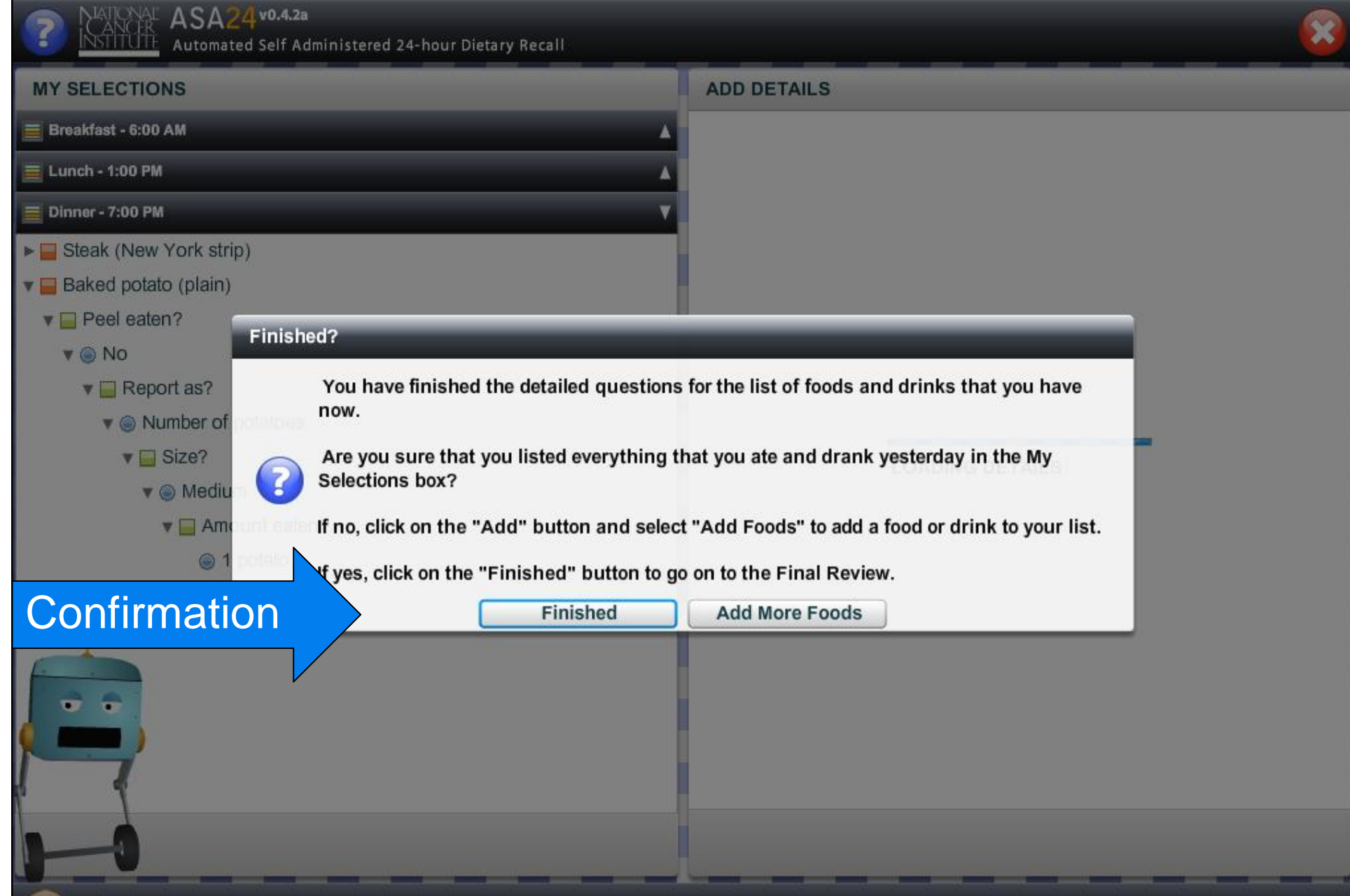

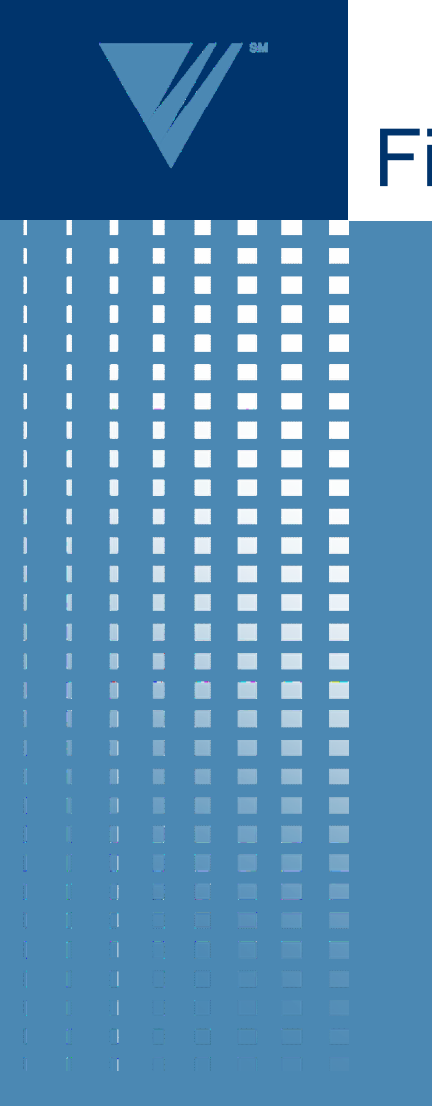

### Final Review

- Review foods for entire recall
- Forgotten foods pass
	- Snacks
	- **Drinks**
	- Breads
	- $=$  Etc.

#### **Final Review 6/14/2008** ASA24 v0.4.2a **INSTITUTE ASAZ4<sup>vo.4.24</sup>**<br>INSTITUTE Automated Self Administered 24-hour Dietary Recall **FINAL REVIEW OF MY SELECTIONS** ▼ Breakfast - 6:00 AM  $\blacktriangleright$  Cheerios (plain)  $\blacktriangleright$   $\blacksquare$  Orange juice  $\blacktriangledown$  Lunch - 1:00 PM > Cheeseburger on bread or bun  $\blacktriangleright$  French fries (home prepared)  $\triangledown$  Dinner - 7:00 PM Steak (New York strip) Baked potato (plain) This is your last chance to add or modify the meals and foods you reported for yesterday. Please review carefully. To add or delete foods, click the button at the bottom of the Final Review box. Click on a food to see the details you reported for it. When you are completely done, click the button at the bottom of the screen. Click Here When Finished ٠ Click to Add MoreAdd Meal or Food Delete Meal or F

**CLICK HERE WHEN FINISHED** 

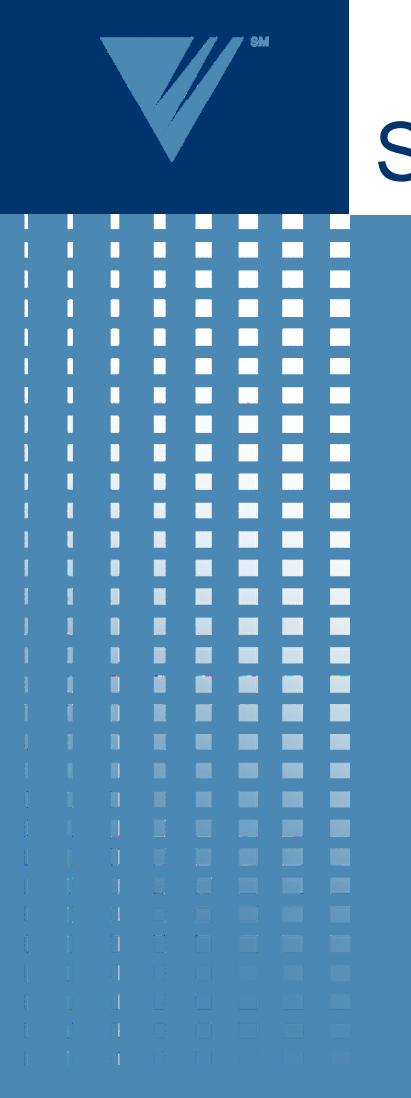

### **Supplements**

- Optional Module
- Modeled after food recall
- 12 Categories
- 138 Sub-categories
- Uses NHANES Supplement Database

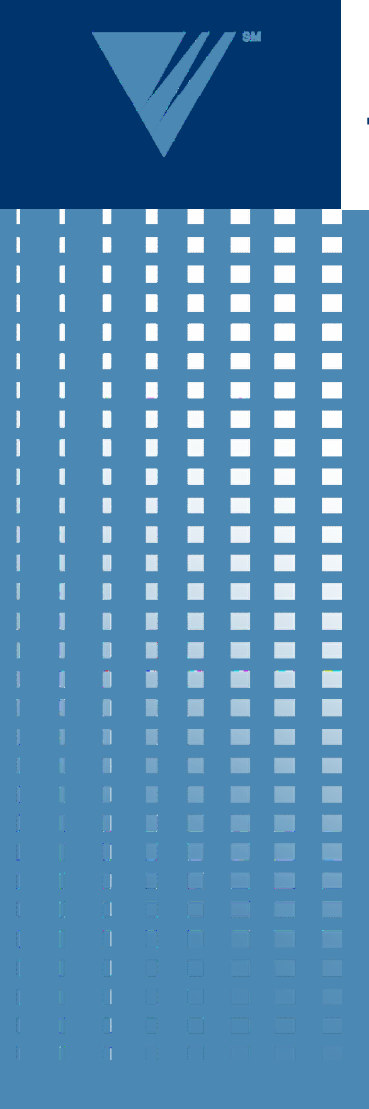

# The ASA24 Demo

• Alpha Version

• Login and Initial Screens

- Add a Meal and Add Foods to the Meal
- Answering the Detail Questions for Foods
- Final Review
- Supplements

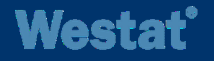

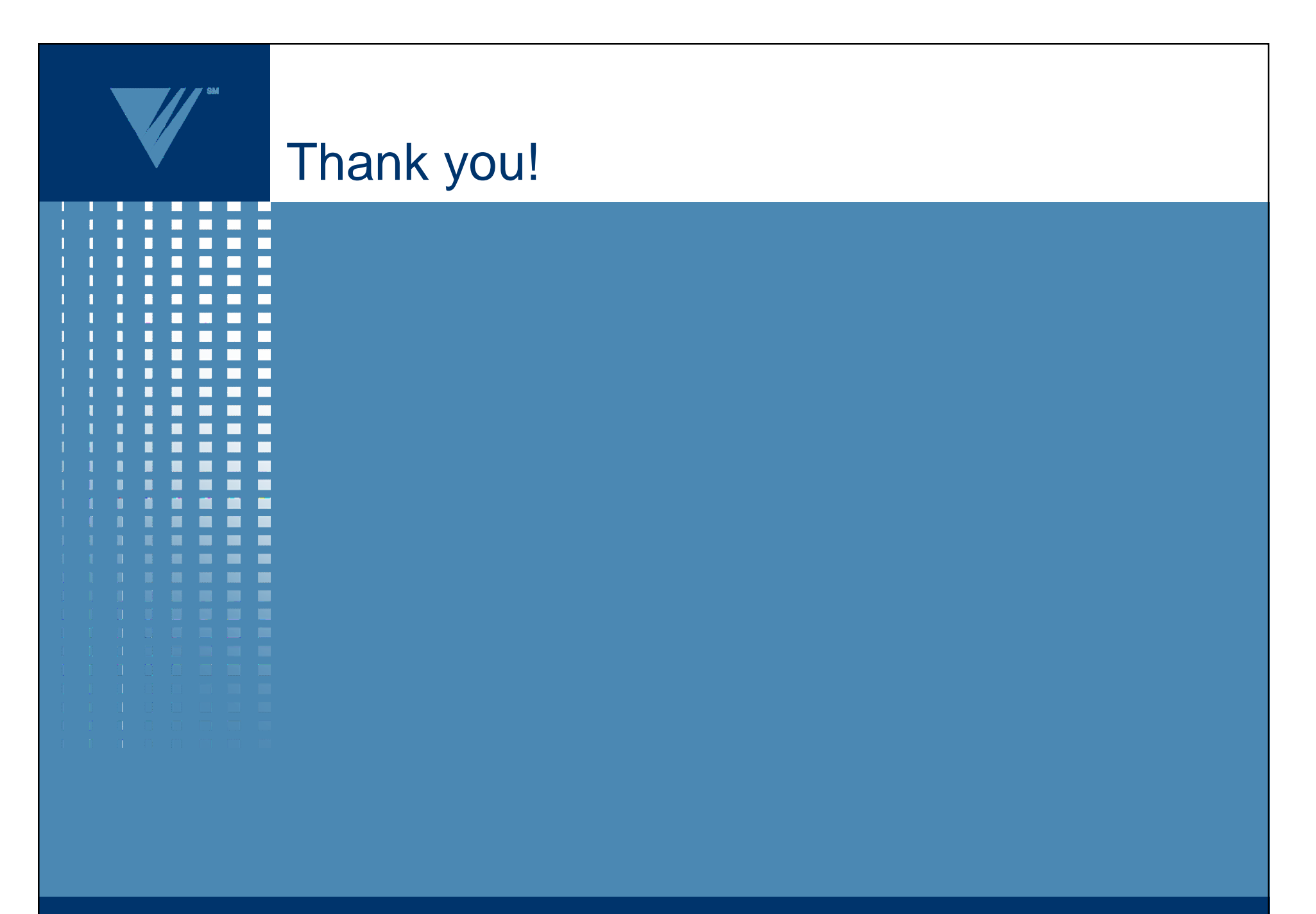

**Westat**<sup>\*</sup>